# **GIM UNTUK PEMBELAJARAN BAHASA INDONESIA SESUAI EYD (EJAAN BAHASA INDONESIA YANG DISEMPURNAKAN) UNTUK SISWA USIA SEKOLAH DASAR**

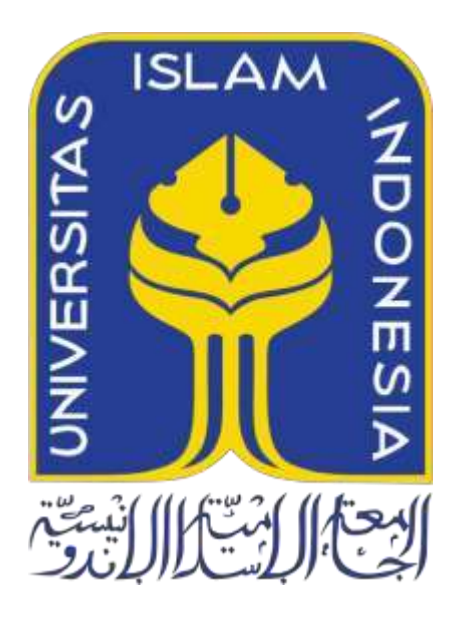

Disusun Oleh:

<span id="page-0-0"></span>N a m a NIM : Luthfi Syukriansyah Fitra : 19523102

**PROGRAM STUDI INFORMATIKA – PROGRAM SARJANA FAKULTAS TEKNOLOGI INDUSTRI UNIVERSITAS ISLAM INDONESIA 2023**

## **HALAMAN PENGESAHAN DOSEN PEMBIMBING**

# **GIM UNTUK PEMBELAJARAN BAHASA INDONESIA SESUAI EYD (EJAAN BAHASA INDONESIA YANG DISEMPURNAKAN) UNTUK SISWA USIA SEKOLAH DASAR**

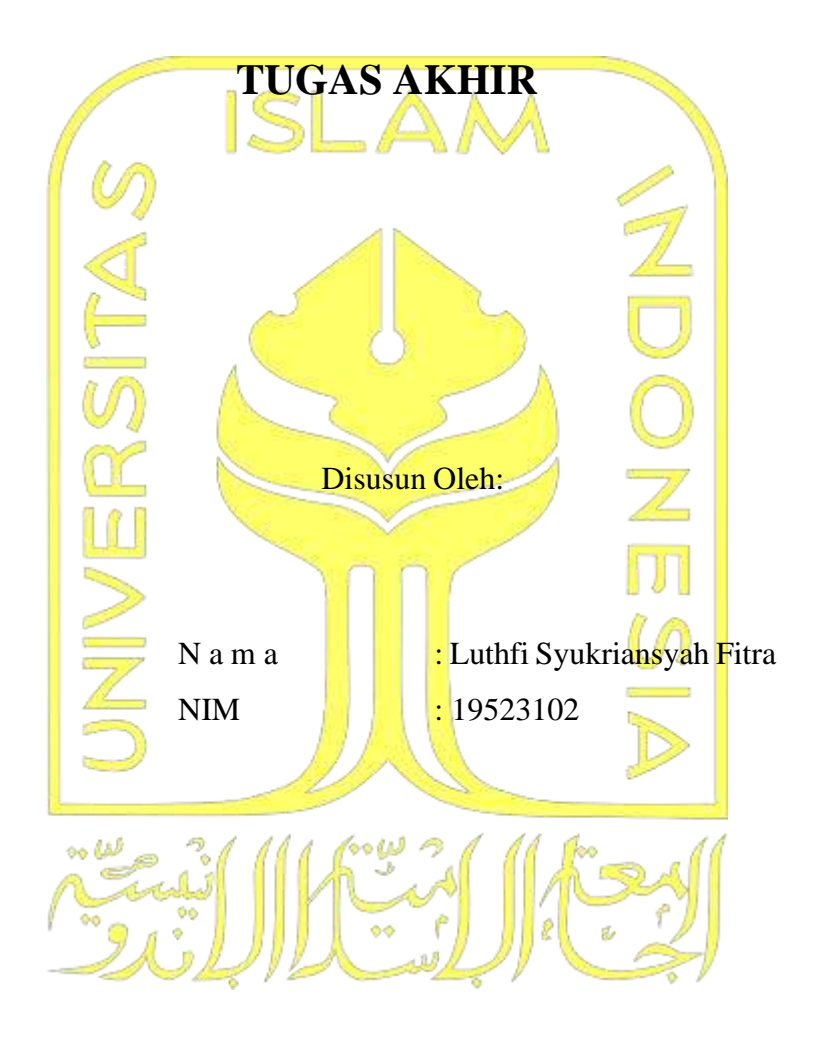

Yogyakarta, 21 Juli 2023 Pembimbing,

(Chanifah Indah Ratnasari, S.Kom.,M.Kom.)

## **HALAMAN PENGESAHAN DOSEN PENGUJI**

# **GIM UNTUK PEMBELAJARAN BAHASA INDONESIA SESUAI EYD (EJAAN BAHASA INDONESIA YANG DISEMPURNAKAN) UNTUK SISWA USIA SEKOLAH DASAR**

# **TUGAS AKHIR**

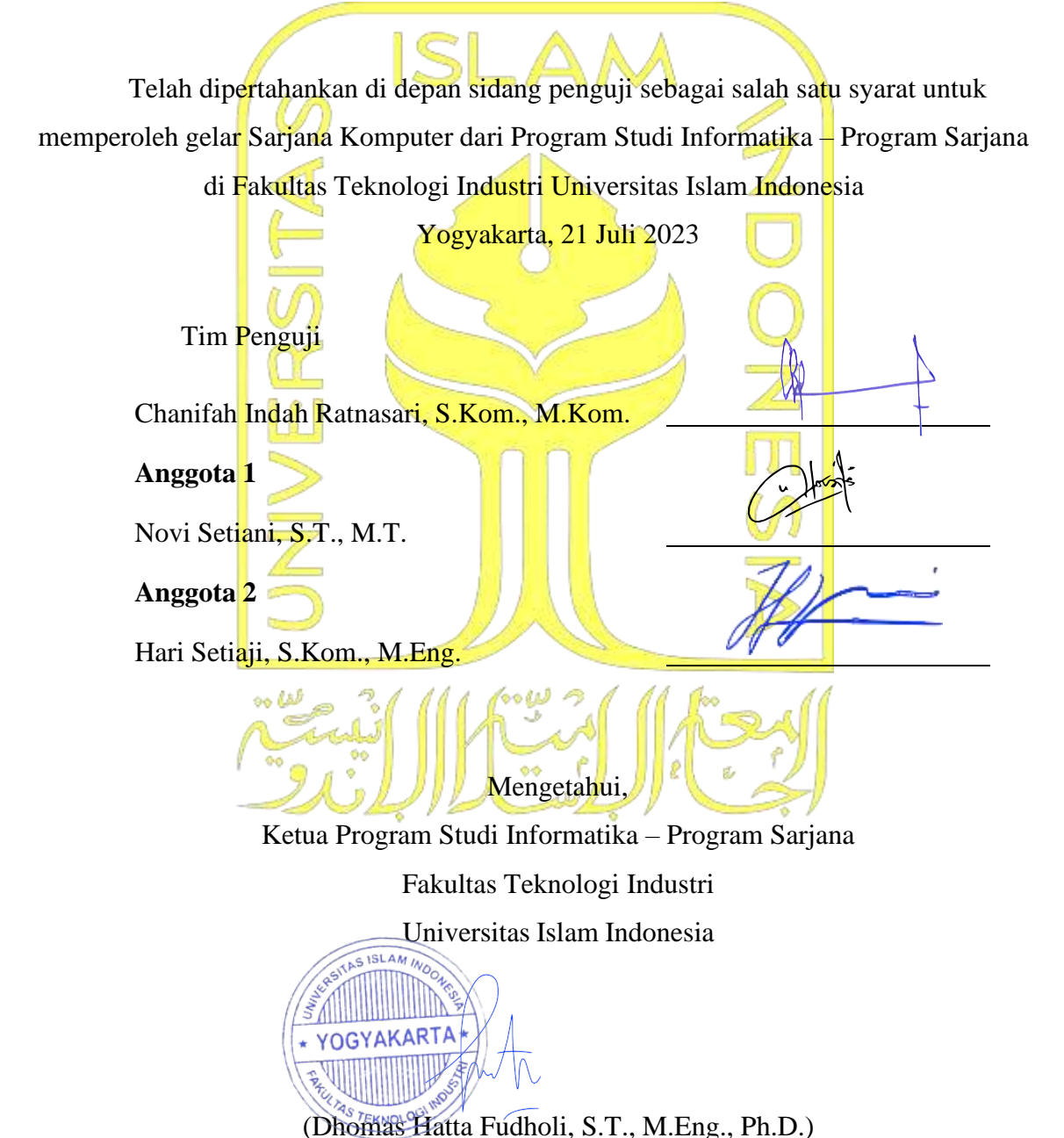

#### **HALAMAN PERNYATAAN KEASLIAN TUGAS AKHIR**

<span id="page-3-0"></span>Yang bertanda tangan di bawah ini:

Nama: Luthfi Syukriansyah Fitra NIM: 19523102

Tugas akhir dengan judul:

# **GIM UNTUK PEMBELAJARAN BAHASA INDONESIA** SESUAI EYD (EJAAN BAHASA INDONESIA YANG DISEMPURNAKAN) UNTUK SISWA USIA **SEKOLAH DASAR**

Menyatakan bahwa seluruh komponen dan isi dalam tugas akhir ini adalah hasil karya saya sendiri. Apabila di kemudian hari terbukti ada beberapa bagian dari karya ini adalah bukan hasil karya sendiri, tugas akhir yang diajukan sebagai hasil karya sendiri ini siap ditarik kembali dan siap menanggung risiko dan konsekuensi apapun.

Demikian surat pernyataan ini dibuat, semoga dapat dipergunakan sebagaimana mestinya.

Yogyakarta, 21 Juli 2023

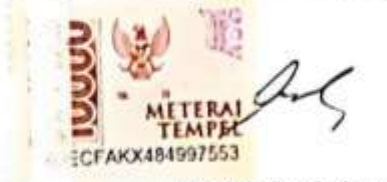

(Luthfi Syukriansyah Fitra)

#### **HALAMAN PERSEMBAHAN**

<span id="page-4-0"></span>Dengan mengucap syukur kepada Allah SWT, tugas akhir ini dapat diselesaikan dengan baik dan tepat pada waktunya. Tugas akhir saya persembahkan untuk kedua orang tua saya, Bapak Wildan Syukri, S.H., M.Kn. dan Ibu Lussy Febriyeni, A.Md. yang selalu mendukung dan mendoakan saya tanpa henti dalam keadaan apapun. Tugas akhir ini tentu tidak dapat dikerjakan dengan baik tanpa doa dari kedua orang tua saya. Terima kasih telah menyayangi dan mendidik saya agar menjadi pribadi yang lebih baik setiap harinya. Terima kasih atas dukungan yang telah papa dan mama berikan agar saya dapat menyelesaikan tugas akhir ini dengan jiwa yang bersemangat.

Terima kasih untuk Ibu Chanifah Indah Ratnasari, S.kom., M.Kom. selaku dosen pembimbing yang telah meluangkan waktu untuk membimbing dan memberi dukungan kepada saya hingga akhir, agar saya dapat menyelesaikan tugas akhir ini hingga selesai. Selama pengerjaan tugas akhir ini tentu terdapat kesalahan dari perkataan saya maupun perbuatan. Saya memohon maaf jika ada kesalahan dari perkataan atau perbuatan saya yang tidak berkenan di hati ibu. Semoga Allah SWT. membalas semua kerja keras dan kebaikan ibu. Aamiin Ya Rabbal Alamin.

## **HALAMAN MOTO**

<span id="page-5-0"></span>"Tidak ada kesuksesan tanpa kerja keras. Tidak ada keberhasilan tanpa kebersamaan. Tidak ada kemudahan tanpa doa"

#### **KATA PENGANTAR**

<span id="page-6-0"></span>Bismillahirrahmanirrahim,

Assalamualaikum warahmatullahi wabarakatuh. Dengan nama Allah yang Maha Pengasih lagi Maha Penyayang, saya ucapkan puji dan syukur atas kehadirat Allah SWT. yang telah memberikan penulis kesempatan dan kekuatan untuk menyelesaikan laporan tugas akhir yang berjudul "Gim untuk Pembelajaran Bahasa Indonesia sesuai EYD (Ejaan Bahasa Indonesia Yang Disempurnakan) untuk Siswa Usia Sekolah Dasar)".

Tugas akhir ini merupakan salah satu syarat yang harus dipenuhi dalam menyelesaikan pendidikan dan meraih gelar pada jenjang sarjana Jurusan Informatika, Fakultas Teknologi Industri, Universitas Islam Indonesia. Pembuatan tugas akhir ini tidak akan berjalan dengan baik tanpa adanya dukungan dan bimbingan dari berbagai pihak. Maka dari itu saya ingin mengucapkan terima kasih sebesar-besarnya kepada:

- 1. Allah SWT. yang telah memberikan Rahmat dan karunia kepada penulis agar dapat menyelesaikan laporan tugas akhir ini,
- 2. Bapak Dr. Raden Teduh Dirgahayu, S.T., M.Sc. selaku Ketua Jurusan Informatika Fakultas Teknologi Industri Universitas Islam Indonesia,
- 3. Bapak Dhomas Hatta Fudholi, S.T., M.Eng., Ph.D. selaku Ketua Program Studi Informatika Program Sarjana Fakultas Teknologi Industri Universitas Islam Indonesia,
- 4. Ibu Chanifah Indah Ratnasari, S.Kom., M.Kom. selaku dosen pembimbing yang telah memberi motivasi dan bimbingan dengan sabar dalam penyelesaian tugas akhir ini hingga terselesaikan,
- 5. Seluruh Dosen Pengajar Jurusan Informatika atas ilmu pengetahuan yang diberikan kepada penulis selama menjadi mahasiswa di Universitas Islam Indonesia,
- 6. Kedua Orang Tua penulis, Bapak Wildan Syukri, S.H., M.Kn. dan Ibu Lussy Febriyeni, A.Md. atas dukungan, doa, dan bimbingan yang selalu diberikan kepada penulis,
- 7. Rania Putri Savira yang selalu memberikan semangat, doa, serta dorongan agar penulis selalu termotivasi untuk menyelesaikan tugas akhir ini,
- 8. Kedua adik penulis, Razky Ramadhan dan Thoriq Rayhan Wildani yang selalu memberikan semangat dan doa agar penulis dapat menyelesaikan tugas akhir ini hingga selesai

9. Seluruh teman dan sahabat dari penulis yang selalu memberikan dukungan agar penulis dapat menyelesaikan tugas akhir ini dengan baik.

Yogyakarta, 21 Juli 2023

IL

(Luthfi Syukriansyah Fitra)

#### **SARI**

<span id="page-8-0"></span>Penggunaan kaidah atau aturan yang terdapat pada EYD dalam berkomunikasi secara tulisan dapat memberi kejelasan terhadap komunikasi yang dilakukan, baik tertulis maupun tidak tertulis. Akan tetapi, penggunaan kaidah EYD di kalangan siswa sekolah dasar masih dinilai kurang maksimal. Berdasarkan penelitian terdahulu, didapatkan hasil bahwa mayoritas siswa usia sekolah dasar masuk dalam kriteria kurang mampu dalam memahami kaidah yang terdapat pada EYD. Hal ini dipicu dari kurangnya minat membaca dan belajar siswa, selain itu kurangnya media pembelajaran yang menarik menjadi salah satu pemicu dari masalah ini. Untuk menangani masalah tersebut, dibutuhkan media pembelajaran yang menarik agar dapat meningkatkan minat belajar siswa, salah satunya adalah gim edukasi. Penelitian ini bertujuan untuk mengembangkan gim edukasi untuk pembelajaran Bahasa Indonesia sesuai EYD yang dapat membantu siswa dalam belajar di luar sekolah. Gim edukasi yang baik dapat dinilai melalui tampilan dan fitur sesuai dengan kebutuhan pemain. Oleh karena itu, penelitian ini menggunakan metodologi *prototyping* dalam pengembangannya. Penggunaan metodologi *prototyping* pada gim ini dikarenakan setiap proses yang dalam metode tersebut selalu melibatkan pengguna, sehingga kebutuhan dan permasalahan yang dialami dapat diselesaikan secara cepat. Gim ini dikembangkan dengan menggunakan Unity, yang merupakan suatu *software* yang berfokus untuk pengembangan gim. Gim ini akan menggunakan mekanisme kuis yang mana pemain harus menjawab 10 pertanyaan pada tiap tahapnya. Selain itu, pemain dapat melihat jawaban dari soal-soal yang telah dikerjakan untuk menjadi bahan pembelajaran. Berdasarkan hasil pengujian gim dengan menggunakan *smartphone* dan *Black Box Testing*, dapat dibuktikan bahwa gim ini dapat berjalan dengan baik, sehingga dapat digunakan sebagai media pembelajaran dalam mempelajari Bahasa Indonesia sesuai EYD.

Kata kunci: EYD, gim edukasi, *prototyping.*

## **GLOSARIUM**

- <span id="page-9-0"></span>*Black Box Testing* Metode pengujian untuk perangkat lunak yang berfokus pada tampilan luar suatu aplikasi tanpa mengetahui struktur kode pemrograman pada perangkat lunak.
- *Prototyping* Metode perancangan desain pada sebuah sistem yang menggunakan pendekatan pada calon pengguna, untuk memahami kebutuhan, mengidentifikasi masalah, dan mendapatkan umpan balik untuk pengembangan sistem selanjutnya.
- Unity *Game Engine* yang dapat digunakan untuk mengembangkan gim dua dimensi maupun 3 dimensi

## **DAFTAR ISI**

<span id="page-10-0"></span>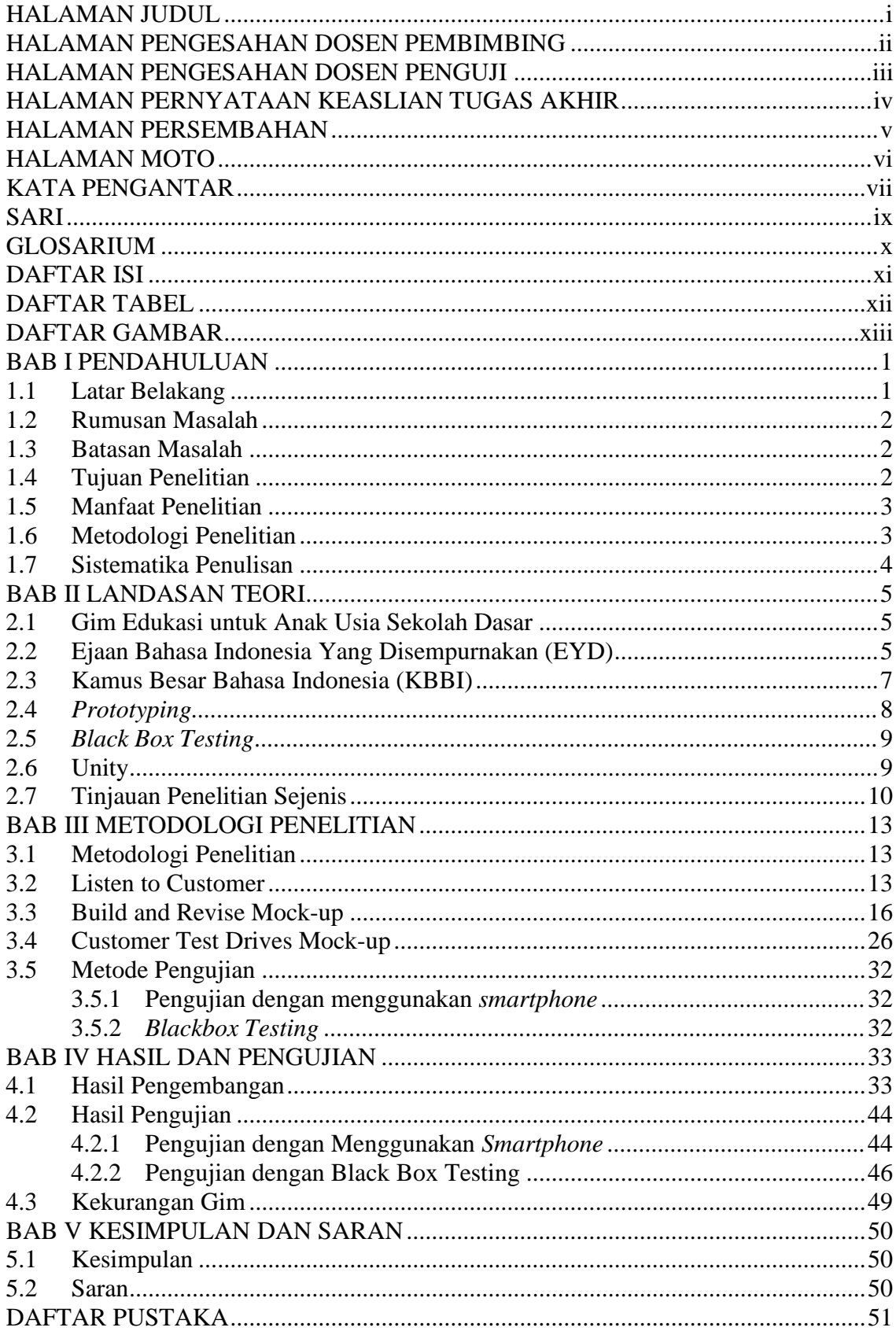

# **DAFTAR TABEL**

<span id="page-11-0"></span>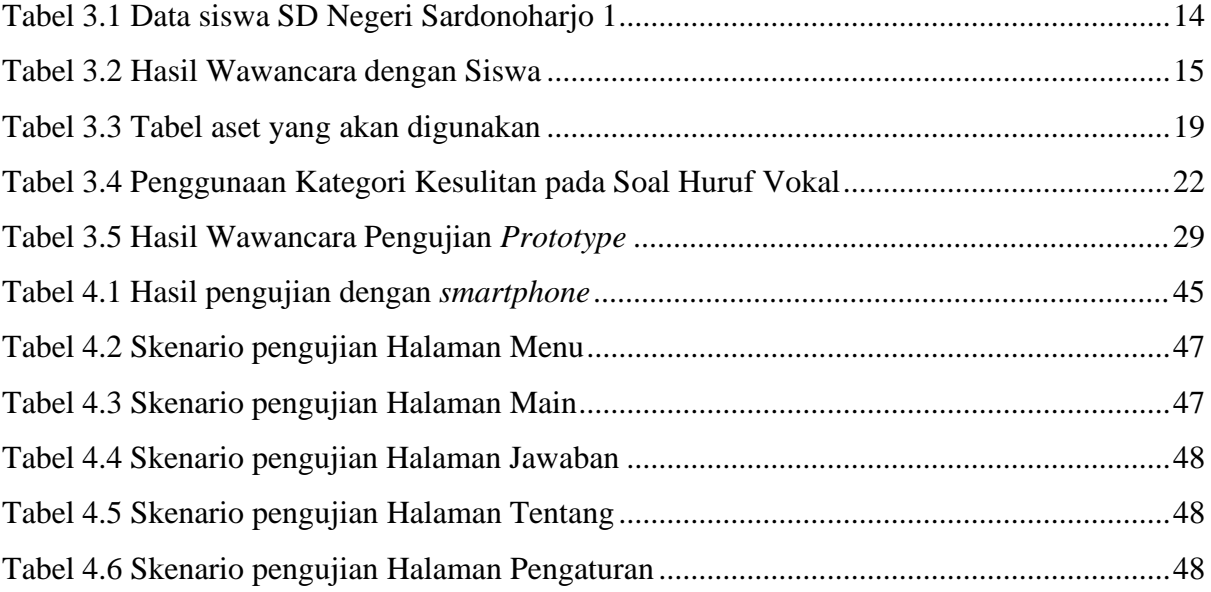

# **DAFTAR GAMBAR**

<span id="page-12-0"></span>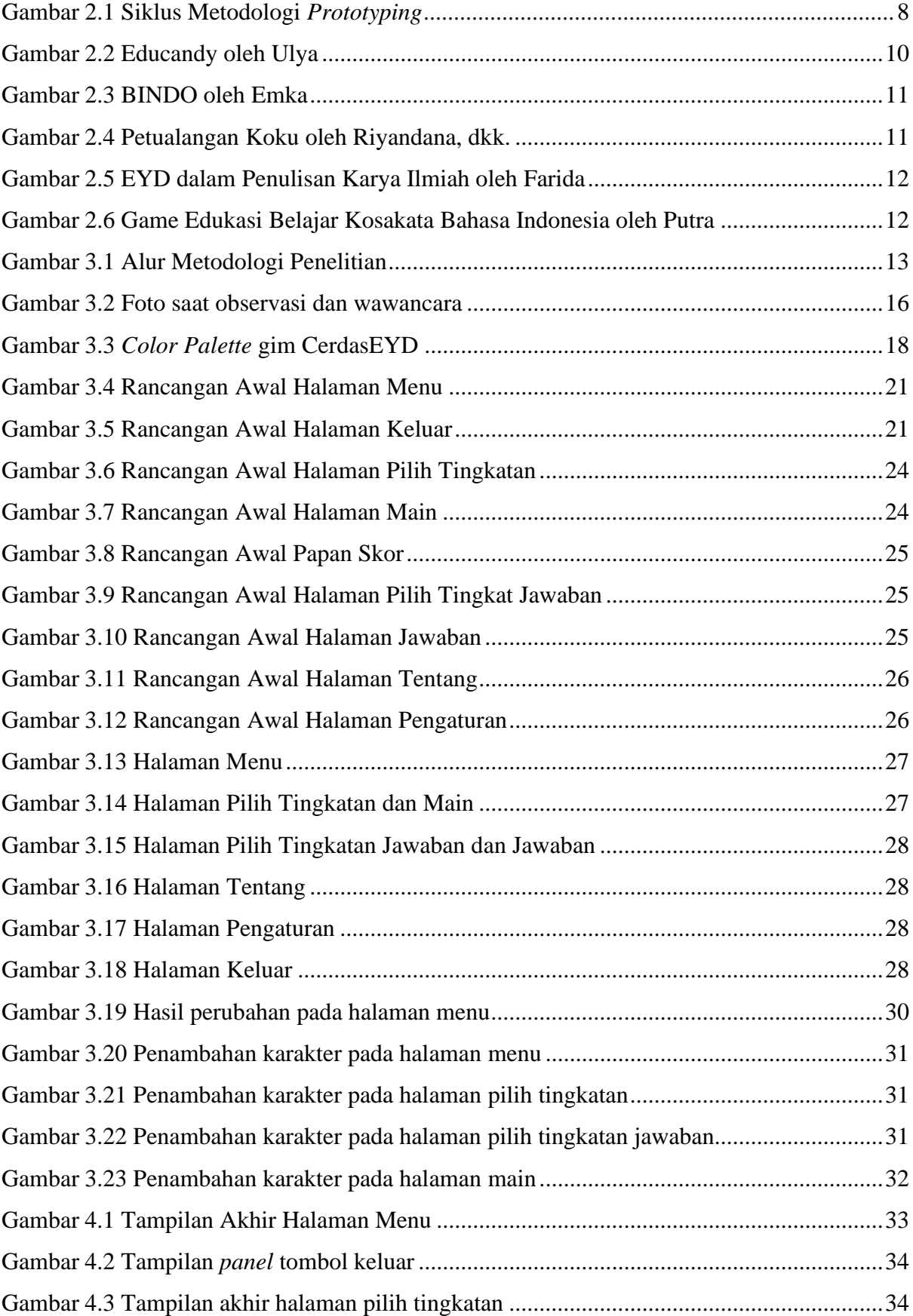

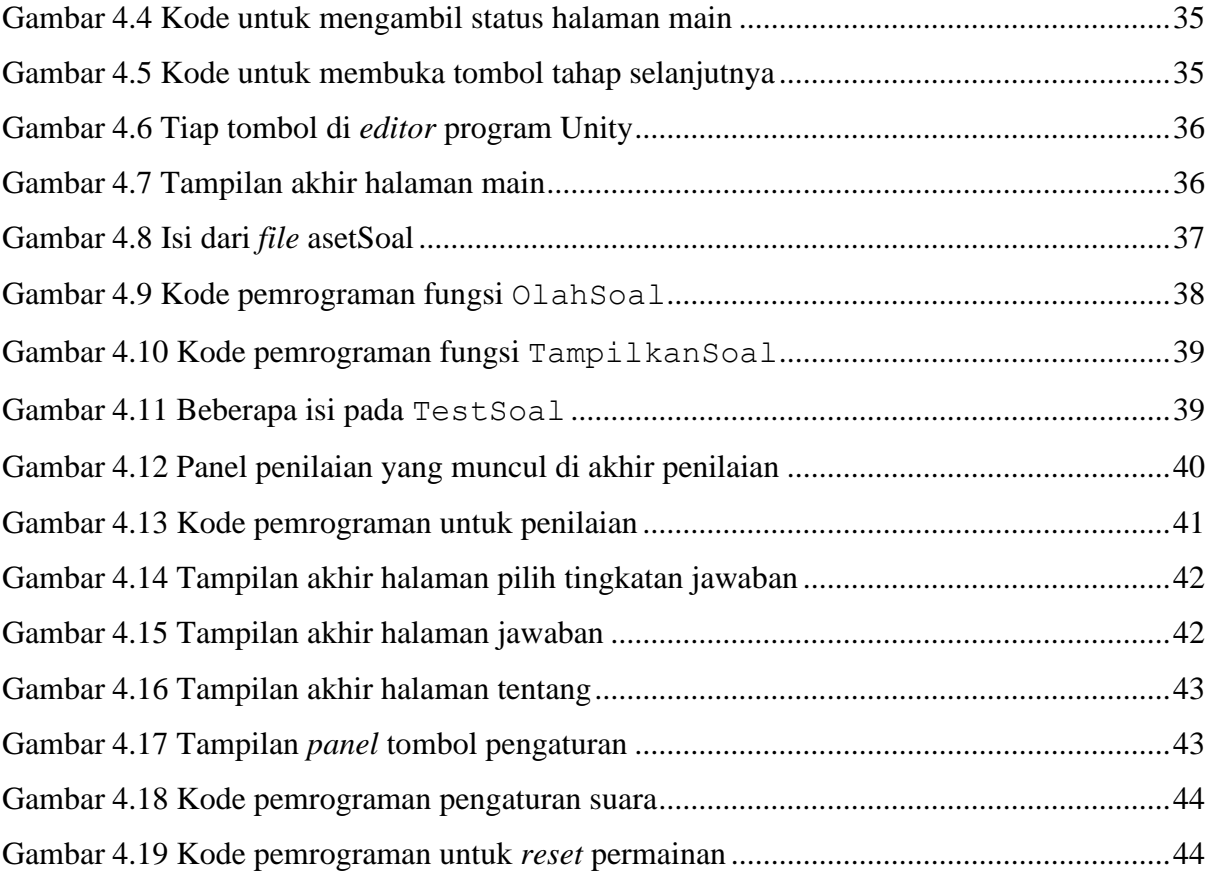

# **BAB I PENDAHULUAN**

#### <span id="page-14-1"></span><span id="page-14-0"></span>**1.1 Latar Belakang**

Penggunaan bahasa Indonesia yang baik dan benar sesuai dengan kaidah Ejaan Bahasa Indonesia Yang Disempurnakan (EYD) tentu menjadi salah satu faktor penting dalam berkomunikasi dan tulis-menulis (Qhadafi, 2018). Menurut Kamus Besar Bahasa Indonesia (KBBI), ejaan yaitu kaidah dalam menggambarkan bunyi-bunyi (kata, kalimat, dan lain sebagainya) dalam bentuk tulisan serta penggunaan tanda baca (KBBI, 2016). Penggunaan bahasa Indonesia yang baik tentu memiliki beberapa konsekuensi terkait dengan pemakaiannya sesuai dengan situasi dan kondisi. Pada kondisi tertentu, seperti pada situasi formal penggunaan bahasa Indonesia yang benar menjadi prioritas utama (Suminar, 2016). Oleh karena itu, penggunaan bahasa Indonesia yang baik dan benar harus diajarkan kepada anak-anak sejak usia dini.

Pembelajaran keterampilan di sekolah dasar (SD) perlu diarahkan pada kemampuan berkomunikasi secara tertulis menggunakan bahasa yang baik sesuai dengan EYD dan KBBI (Suparlan, 2018). Ejaan merupakan salah satu hal penting dalam sebuah tulisan, namun nyatanya masih banyak kesalahan di dalam suatu tulisan. Contohnya adalah penggunaan huruf kapital yang tidak sesuai dengan aturan (Muflihah & Sutrisna, 2021). Menurut penelitian yang dilakukan oleh Sembiring (2022) di SD Negeri 044843 Gurubenua, Sumatera Utara, didapatkan hasil bahwa mayoritas siswa di sekolah dasar tersebut masuk dalam kriteria kurang mampu dalam memahami kaidah-kaidah EYD yang berlaku. Hal ini disebabkan oleh kurangnya minat membaca dan cara belajar, sehingga kurang dapat memahami mengenai EYD (Sembiring, 2022). Selain itu, menurut Rahmaningsih (2016) melalui penelitian yang dilakukan di SD Muhammadiyah Mulyodadi, hasil kesalahan ejaan yang paling sering dilakukan yaitu kesalahan penggunaan huruf kapital sebanyak 515 kesalahan (46,69%) dan kesalahan kata yaitu sebanyak 126 kesalahan (11,42%) (Rahmaningsih, 2016). Berdasarkan hasil penelitian yang telah dipaparkan di atas, penulisan ejaan sesuai EYD sangat perlu ditingkatkan untuk siswa usia sekolah dasar (Rahmanigsih, 2016). Oleh karena itu, diharapkan siswa dapat lebih gemar membaca dan belajar lebih mengenai aturan-aturan penggunaan EYD dan guru di sekolah dasar diharapkan dapat lebih meningkatkan pemahaman membaca kepada

peserta didik dengan menggunakan media pembelajaran yang lebih menarik (Sembiring, 2022).

Terdapat berbagai macam teknologi yang dapat digunakan sebagai media pembelajaran bahasa Indonesia yang sesuai EYD yaitu *mobile game* (Sudianto & Samsu, 2019) (Emka, 2017) (Heriyanto et al., 2014) (Riyandana et al., 2022), aplikasi berbasis web (K. A. M. Putra, 2021) (Ulya, 2021) dan *software* berbasis *desktop* (Farida, 2011). Maka dari itu, pada penelitian ini dikembangkan gim pembelajaran bahasa Indonesia untuk siswa usia sekolah dasar. Hal ini sebagaimana yang dilakukan oleh Sudianto dan Samsu (2019), di mana gim yang dikembangkan membahas mengenai materi umum pada pembelajaran bahasa Indonesia dengan fokus untuk meningkatkan minat siswa dalam pembelajaran bahasa Indonesia seharihari (Sudianto & Samsu, 2019).

Berdasarkan kebutuhan siswa sekolah dasar dalam pembelajaran Bahasa Indonesia sesuai EYD, penelitian ini bertujuan untuk mengembangkan gim yang dapat meningkatkan pemahaman siswa usia sekolah dasar dalam pembelajaran bahasa Indonesia sesuai EYD. Dengan dikembangkannya gim ini, diharapkan dapat menjadi media pembelajaran selain pembelajaran di sekolah untuk siswa usia sekolah dasar. Selain itu, dengan tampilan dan fitur yang disesuaikan dengan kebutuhan dan kenyamanan siswa, diharapkan dapat meningkatkan pemahaman dan motivasi siswa usia sekolah dasar dalam pembelajaran Bahasa Indonesia yang sesuai dengan EYD.

#### <span id="page-15-0"></span>**1.2 Rumusan Masalah**

Rumusan masalah pada penelitian ini adalah bagaimana mengembangkan gim untuk pembelajaran mengenai penulisan bahasa Indonesia sesuai EYD dan KBBI yang menarik dan mudah dipahami oleh siswa usia sekolah dasar.

### <span id="page-15-1"></span>**1.3 Batasan Masalah**

Batasan masalah pada penelitian ini yaitu:

- a. Materi pada gim mencakup penulisan bahasa Indonesia terkait EYD dan KBBI.
- b. Gim ini ditujukan untuk siswa usia sekolah dasar.
- c. Gim dikembangkan hanya untuk *smartphone* dengan sistem operasi Android.

#### <span id="page-15-2"></span>**1.4 Tujuan Penelitian**

Tujuan dari penelitian ini yaitu:

- a. Mengembangkan gim edukasi mengenai penulisan bahasa Indonesia sesuai EYD dan KBBI yang menarik dan mudah dipahami oleh siswa usia sekolah dasar.
- b. Mengembangkan *game* dengan visual dan kebutuhan yang diperlukan siswa usia sekolah dasar agar dapat menjadi media pembelajaran yang dibutuhkan.

## <span id="page-16-0"></span>**1.5 Manfaat Penelitian**

Manfaat dari penelitian ini yaitu:

- a. Meningkatkan pemahaman siswa usia sekolah dasar mengenai penulisan sesuai dengan EYD dan KBBI.
- b. Siswa sekolah dasar dapat lebih tertarik dalam belajar bahasa Indonesia terkait penulisan sesuai dengan EYD dan KBBI.

#### <span id="page-16-1"></span>**1.6 Metodologi Penelitian**

Metodologi yang akan digunakan dalam mengembangkan gim pada penelitian ini, yaitu metodologi *prototyping*. Tahapan dari metodologi yang digunakan pada penelitian ini dijelaskan sebagai berikut:

## *a. Listen to Customer*

Pada tahap ini akan dilakukan proses pengumpulan informasi dengan melakukan observasi dan wawancara kepada calon pengguna. Hal ini dilakukan untuk mengetahui permasalahan dan kebutuhan calon pengguna yang akan menjadi bahan acuan pada proses desain.

## *b. Build and Revise Mock-up*

Pada tahap ini akan dilakukan perancangan sistem sesuai dengan kebutuhan pengguna. Kegiatan yang dilakukan pada tahap ini adalah perancangan *prototype*. *Prototype* yang dirancang akan menjadi acuan dalam mengembangkan gim ini.

#### *c. Customer Test Drives Mock-up*

Pada tahap ini, *prototype* yang sudah dirancang akan diuji dan dievaluasi. Jika *prototype* yang telah dirancang belum sesuai dengan kebutuhan calon pengguna, maka akan dilakukan perbaikan ulang hingga kebutuhan calon pengguna dapat terpenuhi. Pengujian *prototype* akan dilakukan dua kali, yaitu menguji dengan *smartphone* dan *Black Box Testing.*

#### <span id="page-17-0"></span>**1.7 Sistematika Penulisan**

Dalam penyusunan laporan tugas akhir ini, sistematika penulisan dari laporan ini terdiri dari beberapa bab sebagai berikut:

## **BAB I PENDAHULUAN**

Bab ini berisi penjelasan umum mengenai latar belakang, rumusan masalah, batasan masalah, tujuan masalah, manfaat penelitian, metodologi penelitian, dan sistematika penulisan mengenai gim pembelajaran bahasa Indonesia yang sesuai EYD.

## **BAB II LANDASAN TEORI**

Bab ini berisi penjelasan mengenai teori-teori yang berhubungan dengan penelitian yang dibahas pada laporan tugas akhir ini yaitu gim pembelajaran Bahasa Indonesia yang sesuai dengan EYD dan KBBI. Teori-teori yang terdapat pada laporan tugas akhir ini mengacu pada artikel dan jurnal ilmiah yang digunakan sebagai bahan referensi.

## **BAB III METODOLOGI PENELITIAN**

Bab ini berisi penjelasan mengenai metodologi yang akan digunakan pada penelitian ini. Selain itu, terdapat perancangan awal dari gim pembelajaran bahasa Indonesia yang sesuai EYD dan KBBI.

#### **BAB IV HASIL DAN PENGUJIAN**

Bab ini berisi penjelasan mengenai hasil dan pengujian dari gim yang dikembangkan. Selain itu, terdapat pembahasan mengenai pengujian dari gim yang dikembangkan.

## **BAB V KESIMPULAN DAN SARAN**

Bab ini berisi kesimpulan mengenai pengembangan dan pengujian yang dilakukan pada penelitian ini dan saran yang dapat menjadi bahan acuan untuk penelitian selanjutnya.

# **BAB II LANDASAN TEORI**

#### <span id="page-18-1"></span><span id="page-18-0"></span>**2.1 Gim Edukasi untuk Anak Usia Sekolah Dasar**

Umumnya, gim seringkali dikaitkan dengan memiliki dampak negatif terhadap anak. Faktanya, gim memiliki manfaat yang positif, di antaranya anak mampu mengenal teknologi komputer, menambah kemampuan pemecahan masalah, dan melatih saraf motorik (D. W. Putra et al., 2016). Melalui visualisasi dari permasalahan nyata yang ada pada gim, menjadikan gim edukasi sangat menarik untuk dikembangkan (Vitianingsih, 2016). Pada gim, terdapat beberapa kegiatan dan tantangan yang harus dilewati oleh pemainnya. Hal ini tentu akan menjadi faktor pendorong anak untuk belajar berpikir cepat dan menghindari kekalahan (K. A. M. Putra, 2021).

Gim edukasi merupakan permainan digital yang memberikan penggunanya kesempatan untuk bermain dan dapat menjadi bagian fundamental dari pembelajaran serta pengembangan intelektual (Mahafi & Hermawan, 2013). Gim edukasi mengandung dua hal penting, yaitu hiburan dan pendidikan yang membuat pembelajaran menjadi lebih efektif dan memotivasi pemainnya mendapatkan ilmu dari gim yang dimainkan (Bellotti et al., 2013). Menerapkan konsep pembelajaran pada gim edukasi membuat pemainnya dapat belajar memahami mengenai teori serta melatih fokus pada permasalahan pada gim. Oleh karena itu, gim edukasi dapat menjadi solusi pada pembelajaran anak (Rangga, 2021).

#### <span id="page-18-2"></span>**2.2 Ejaan Bahasa Indonesia Yang Disempurnakan (EYD)**

EYD telah digunakan dan diresmikan sejak tahun 1972, hal tersebut diperjelas dengan keputusan Presiden nomor 57 tahun 1972 yang berisi mengenai 17 Agustus 1972 diberlakukan sebagai hari diberlakukannya penggunaan EYD, penggunaan EYD dilakukan secara bertahap, buku resmi dan buku pelajaran dengan ejaaan lama tetap digunakan selama masa peralihan, lingkungan pemerintah juga harus menetapkan penggunaan EYD dalam surat-menyurat resmi maupun formulir resmi, serta departemen yang bersangkutan diminta untuk memberikan penjelasan dan langkah-langkah mengenai penggunaan EYD (Syahputra, 2022). Aturan penggunaan EYD sempat mengalami perubahan, yang mana EYD diubah menjadi Pedoman Umum Ejaan Bahasa Indonesia atau biasa dikenal dengan PUEBI. Pada akhirnya, terjadi perubahan kembali menjadi EYD edisi Kelima dengan menambahkan aturan baru serta

perubahan pada aturan lama untuk disesuaikan dengan perkembangan bahasa Indonesia saat ini (Kemdikbud, 2022). Pada aturan EYD edisi kelima, terdapat beberapa aspek yang meliputi ruang lingkup EYD, yaitu:

## **1. Penggunaan Huruf**

- Huruf Abjad
- Huruf vokal
- Huruf konsonan
- Gabungan huruf vokal
- Gabungan huruf konsonan
- Huruf kapital
- Huruf miring
- Huruf tebal

## **2. Penulisan Kata**

- Kata Dasar
- Kata turunan
- Pemenggalan kata
- Kata depan
- Partikel
- Singkatan
- Angka dan bilangan
- Kata ganti ku-, kau-, -ku, -mu, serta -nya

## **3. Penggunaan Tanda Baca**

- Tanda titik (.)
- Tanda koma (,)
- Tanda titik koma (;)
- Tanda titik dua (:)
- Tanda hubung (-)
- Tanda pisah (—)
- Tanda tanya (?)
- Tanda seru (!)
- Tanda elipsis (...)
- Tanda petik ("...")
- Tanda kurung ((...))
- Tanda kurung siku ([..])
- Tanda garis miring  $\left\langle \right\rangle$
- Tanda apostrof (')

### **4. Penulisan Unsur Serapan**

- Serapan umum
- Serapan khusus

#### <span id="page-20-0"></span>**2.3 Kamus Besar Bahasa Indonesia (KBBI)**

Kamus besar bahasa Indonesia atau yang biasa disingkat dengan KBBI adalah kamus resmi bahasa Indonesia yang disusun oleh instansi pemerintah Indonesia yang bertanggung jawab atas pemeliharaan dan pengembangan terhadap bahasa Indonesia, yaitu Badan Pengembangan dan Pembinaan Bahasa. Setelah itu, KBBI diterbitkan oleh Balai Pustaka (KKLP, 2022). KBBI menjadi panduan bahasa Indonesia tertinggi mengenai penggunaan kata baku, hal tersebut dikarenakan keakuratan KBBI dan memiliki hak paten pemerintah Indonesia yang tepatnya dinaungi oleh kementrian pendidikan, kebudayaan, riset, dan teknologi (kemendikbudristek) Indonesia.

Pada tahun 1952, lembaga yang bertanggung jawab atas pemeliharaan dan pengembangan terhadap Bahasa Indonesia tersebut bernama Lembaga Pendidikan Bahasa dan Kebudayaan Universitas Indonesia yang menjadi asal mula Pusat Bahasa yang mana lembaga tersebut menerbitkan Kamus Umum Bahasa Indonesia oleh W.J.S Poerwadarminta. (Setiawati, 2016). Pada saat itu, Kamus Umum Bahasa Indonesia oleh W.J.S Poerwadarminta tersebut mempunyai peran penting terhadap perkembangan leksikografi di Indonesia (Setiawati, 2016). Setelah itu, dilakukan penyusunan Kamus Bahasa Indonesia oleh tim perkamusan yang dipimpin oleh Sri Sukesi Adiwimarta, namun kamus tersebut belum mampu untuk memenuhi kriteria, sehingga dibentuklah tim baru untuk menyusun kamus besar oleh Pusat Bahasa yang dipimpin oleh Kepala Pusat Bahasa, yaitu Anton M. Moeliono dengan diikuti pemimpin redaksi Sri Sukesi Adiwimarta dan Adi Sunaryo (KKLP, 2022). Kamus yang dibentuk tersebut bernama Kamus Besar Bahasa Indonesia (KBBI) edisi kesatu dan diterbitkan pada 28 Oktober 1988. Dikarenakan perkembangan Bahasa Indonesia yang pesat, maka hingga sekarang KBBI pun terus berkembang, sehingga pada saat ini pun KBBI sudah berkembang menjadi edisi kelima yang dapat diakses dalam bentuk cetak, aplikasi, dan *website*.

#### <span id="page-21-0"></span>*2.4 Prototyping*

*Prototyping* merupakan metodologi pengembangan suatu sistem yang menggunakan pendekatan pada pengguna dalam pembuatan rancangan secara bertahap, sehingga dapat segera dicoba oleh pengguna dan kemudian dievaluasi oleh calon pengguna. Dengan menggunakan metode ini, pengembang dan calon pengguna dapat saling berinteraksi dalam proses pengembangan sistem. Selama proses pengembangan, calon pengguna dapat menjelaskan kebutuhan yang diinginkan dan yang tidak diinginkan. Untuk menghindari ketidaksamaan pendapat antara calon pengguna dan pengembang, maka harus dibutuhkan kerjasama yang baik antar kedua belah pihak, agar pengembang dapat mengetahui dengan tepat mengenai kebutuhan calon pengguna.

Terdapat tiga siklus pada metodologi *prototyping* menurut Roger S Pressman yang ditunjukkan pada Gambar 2.1 (Sommerville, 2011)*.*

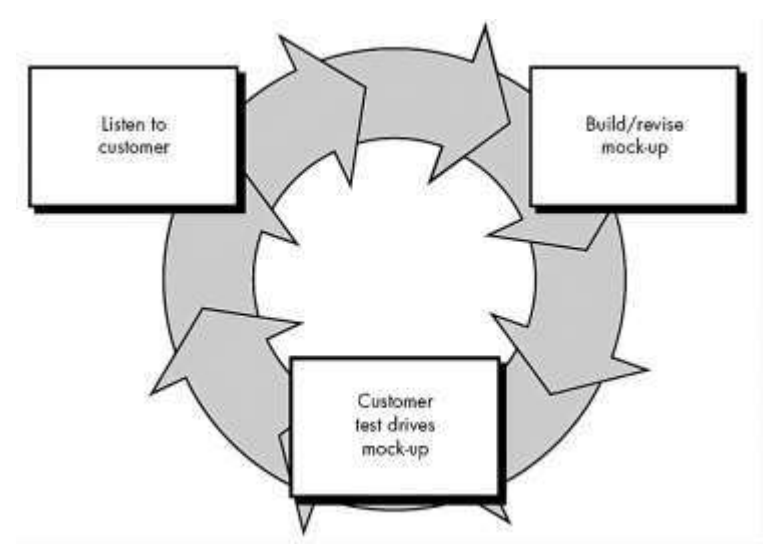

Gambar 2.1 Siklus Metodologi *Prototyping*

<span id="page-21-1"></span>Pada gambar di atas terdapat tiga siklus dari metodologi *prototyping* yang akan dijelaskan sebagai berikut:

#### *a. Listen to Customer*

Kegiatan yang dilakukan pada tahap ini yaitu mengidentifikasi kebutuhan *user* untuk memperoleh informasi mengenai kebutuhan dan permasalahan yang dialami calon pengguna. Data yang diperoleh dari kegiatan sebelumnya nantinya akan menjadi acuan saat dilakukan proses pencarian solusi yang dapat digunakan hingga tahap pengembangan selanjutnya.

*b. Build and Revise Mock-up*

Setelah melewati siklus pertama dan kebutuhan sistem sudah terkumpul, maka akan dilakukan proses perancangan *prototype* dari sistem yang akan dikembangkan. Perancangan *prototype* pada tahap ini melibatkan berbagai skenario yang akan terjadi pada penggunaan sistem. Tujuan utama dibuatnya *prototype,* yaitu untuk menguji dan memvalidasi desain dan fitur pada sistem sebelum dilakukan pengujian kepada calon pengguna.

## *c. Customer Test Drives Mock-up*

Setelah melewati siklus sebelumnya, pada siklus ini akan dilakukan pengujian *prototype* sistem yang telah dibuat dan calon pengguna akan mengevaluasi apa sistem yang dibuat sudah sesuai dengan yang diharapkan. Apabila hasil dari pengujian tersebut belum sesuai dengan kebutuhan calon pengguna, maka akan dilakukan perbaikan *prototype* hingga *prototype* dapat sesuai dengan kebutuhan pengguna. Jika *prototype* sudah sesuai dengan segala kebutuhan dan dapat menjawab permasalah pengguna, maka *prototype* akan menjadi bahan acuan untuk mengembangkan sistem selanjutnya.

#### <span id="page-22-0"></span>*2.5 Black Box Testing*

*Black box testing* merupakan kegiatan yang dilakukan untuk menguji suatu perangkat lunak berdasarkan spesifikasi fungsional (Shodik & Ahmad, 2018). *Black box testing* difokuskan untuk menguji fungsi dominan pada sistem dan mengabaikan desain beserta kode pemrograman (Watkins, 2002) . Pengujian ini dilakukan dengan membuat suatu skenario yang dimana pengguna akan mencoba seluruh fungsi dari sistem yang dibuat. Melalui pengujian tersebut, akan dilihat apakah sistem yang dikembangkan telah sesuai dengan spesifikasi yang dibutuhkan pengguna.

#### <span id="page-22-1"></span>**2.6 Unity**

Unity merupakan suatu *game engine* yang dirancang untuk memudahkan pengembangan gim *multiplatform*. Selain mengembangkan gim *multiplatform*, unity dapat digunakan untuk merancang arsitektur, konstruksi, simulasi, dan lain-lain (Mongi et al., 2018). Berikut ini adalah beberapa komponen yang terdapat pada unity (Tjahyadi et al., 2014), yaitu:

- 1. *Asset* merupakan tempat penyimpanan media pada unity yang berisi model 3D, gambar, dan file audio.
- 2. *Scenes* merupakan area yang berisi konten-konten pada gim, seperti menu, tingkatan, dan lain-lain.
- 3. *Game Objects* merupakan komponen yang terdapat pada *Assets* dan dapat dipindahkan ke dalam *Scenes*.
- 4. *Components* merupakan bagian fungsional dari *Game Objects*, seperti *collision*, memunculkan partikel, dan lain-lain.
- 5. Terdapat tiga bahasa pemrograman yang disediakan pada unity, yaitu Javascript, C#, dan Boo sebagai fitur *scripting* yang dapat digunakan dalam pengembangan gim.
- 6. *Prefabs* merupakan tempat penyimpanan objek.

## <span id="page-23-0"></span>**2.7 Tinjauan Penelitian Sejenis**

Pada penelitian ini terdapat beberapa tinjauan penelitian yang akan digunakan untuk mendukung penelitian yang dilakukan saat ini. Tinjauan penelitian ini dipilih berdasarkan jenis gim yang serupa. Tinjauan penelitian yang sejenis dijelaskan sebagai berikut:

1. Penelitian yang serupa dilakukan oleh Ulya (2021). Penelitian ini menghasilkan gim pembelajaran yang bernama *Educandy.* Masalah yang diangkat yaitu berupa evaluasi dari pembelajaran Bahasa Indonesia. Gim ini memiliki tampilan dengan warna yang beragam, sehingga terkesan ceria dan asyik untuk dimainkan. Gim ini berupa kuis menyediakan delapan variasi kuis untuk pemainnya. Mulai dari berbentuk kuis biasa atau mencocokkan seperti *multiple choice, nought & crosses, match-up* dan *memory.* Juga mencari kata seperti *word search, hangman, dan anagrams.* Tampilan pada Educandy ditunjukkan pada Gambar 2.2.

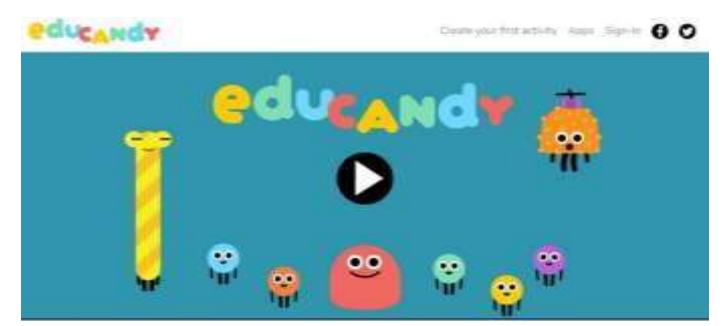

Gambar 2.2 Educandy oleh Ulya

<span id="page-23-1"></span>*2.* Penelitian yang sama juga dilakukan oleh Emka (2017). Penelitian ini menghasilkan gim yang membahas tentang pembelajaran Bahasa Indonesia di kelas 1 SD. Terdapat enam jenis permainan pada gim ini, yaitu Bunyi Bahasa, Menebalkan Huruf, Fungsi Benda, Huruf Tegak Bersambung, Soal Gambar, dan Tebak Cerita. Berikut tampilan halaman utama dari gim ini. Gim ini dikembangkan dengan menggunakan *Digital Game Based Learning-* *Instructional Design* (DGBL-ID) Model. Tampilan dari gim ini ditunjukkan pada Gambar 2.3.

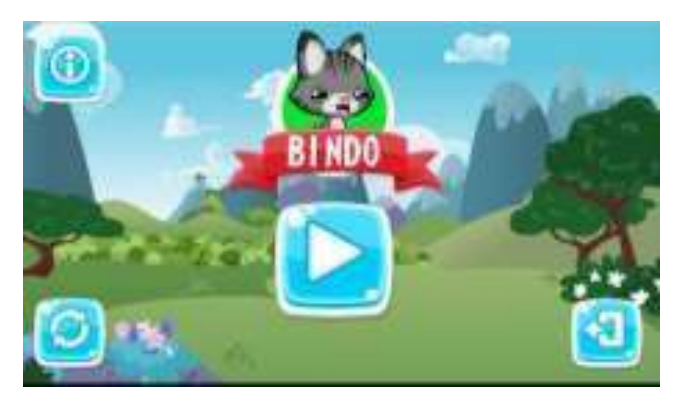

Gambar 2.3 BINDO oleh Emka

<span id="page-24-0"></span>3. Penelitian selanjutnya dilakukan oleh Riyandana, dkk. (2022). Penelitian ini menghasilkan gim pembelajaran yang berjudul Petualangan Koku. Gim ini membahas tentang kosakata baku dalam bahasa Indonesia. Gim ini ber-*genre platformer 2D,* sehingga memiliki alur cerita didalamnya. Tampilan halaman utama dari gim yang sudah dikembangkan ditunjukkan pada Gambar 2.4.

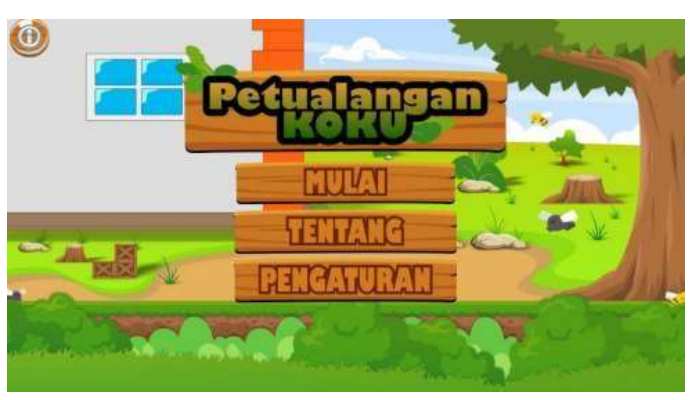

Gambar 2.4 Petualangan Koku oleh Riyandana, dkk.

<span id="page-24-1"></span>*4.* Penelitian selanjutnya dilakukan oleh Farida (2011) Septiana Farida. Gim yang dikembangkan pada penelitian ini berfokus pada penulisan bahasa Indonesia sesuai dengan EYD dalam penulisan karya ilmiah. Penelitian ini menghasilkan gim yang berjudul EYD Dalam Penulisan Karya Ilmiah. Terdapat 14 pilihan materi yang dapat dipilih pengguna sebagai bahan belajar. Selain itu, juga terdapat latihan soal yang dirancang menyerupai suatu kuis. Soal pada tiap tingkat memiliki durasi waktu yang berbeda-beda, yaitu berkisar antara 5-20 menit. Gim ini dikembangkan dengan menggunakan *Macromedia Authorware*

7.0*.* Tampilan halaman utama dari gim yang sudah dikembangkan ditunjukkan pada Gambar 2.5.

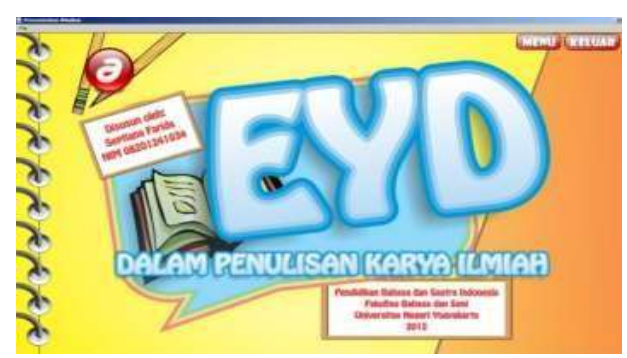

Gambar 2.5 EYD dalam Penulisan Karya Ilmiah oleh Farida

<span id="page-25-0"></span>5. Penelitian selanjutnya dilakukan oleh K. A. M. Putra (2021). Penelitian mengembangkan gim dengan metode MLDC dan menghasilkan gim yang berjudul Game Edukasi Belajar Kosakata Bahasa Indonesia dengan *genre Puzzle*. Gim ini membahas tentang penulisan kata-kata dalam bahasa Indonesia, dimana pemain diharuskan mengisi jawaban yang berkaitan dengan gambar yang muncul. Materi pada permainan terbagi menjadi 8 kelompok kata, yaitu hewan, buah, pekerjaan, sayur, transportasi, warna, peralatan sekolah, dan organ tubuh. Tampilan utama dari gim yang telah dikembangkan ditunjukkan pada Gambar 2.6.

<span id="page-25-1"></span>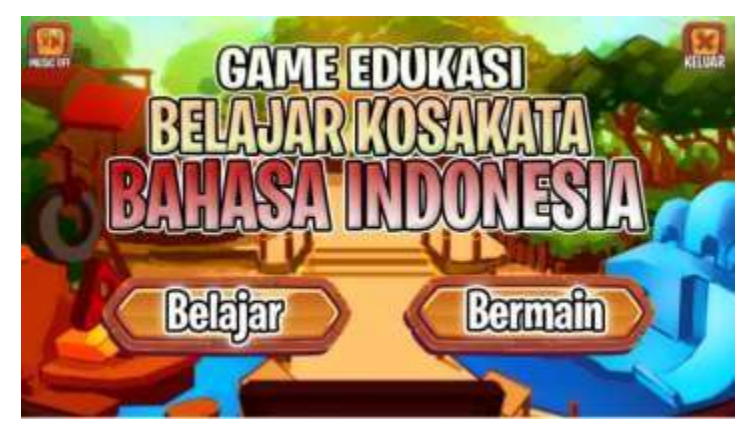

Gambar 2.6 Game Edukasi Belajar Kosakata Bahasa Indonesia oleh Putra

## **BAB III METODOLOGI PENELITIAN**

#### <span id="page-26-1"></span><span id="page-26-0"></span>**3.1 Metodologi Penelitian**

Bab ini membahas mengenai alur metodologi yang dilakukan, dari proses sebelum perancangan gim dimulai hingga pengembangan gim selesai sesuai dengan tahapan pada metodologi *prototyping.* Metodologi pada penelitian dimulai dengan melakukan studi literatur mengenai gim sejenis yang memiliki kesamaan dengan gim yang dikembangkan dari segi *genre*, metode pengembangan, dan fitur pada gim. Selanjutnya dilakukan proses pada metodologi *prototyping* yang dimulai dari pengumpulan data (*Listen to Customer)*, perancangan desain gim (*Build and Revise Mock-up)*, dan pengujian desain (*Customer Test Drives Mock-up)*. Jika desain yang dirancang telah sesuai dengan kebutuhan pengguna, maka desain tersebut akan diimplementasikan pada gim yang akan dikembangkan dengan *software* Unity. Akan tetapi, jika hasil desain belum mencukupi kebutuhan siswa, maka akan dilakukan desain ulang dan pengujian terhadap desain yang telah dirancang ulang. Penerapan metodologi *prototyping* dipilih dalam pengembangan gim ini dikarenakan pengembang gim dan pengguna selama proses pengembangan akan selalu berkomunikasi untuk mencari solusi dari permasalahan yang ditemukan. Alur metodologi penelitian yang dilakukan untuk mengembangkan gim ini ditunjukkan pada Gambar 3.1.

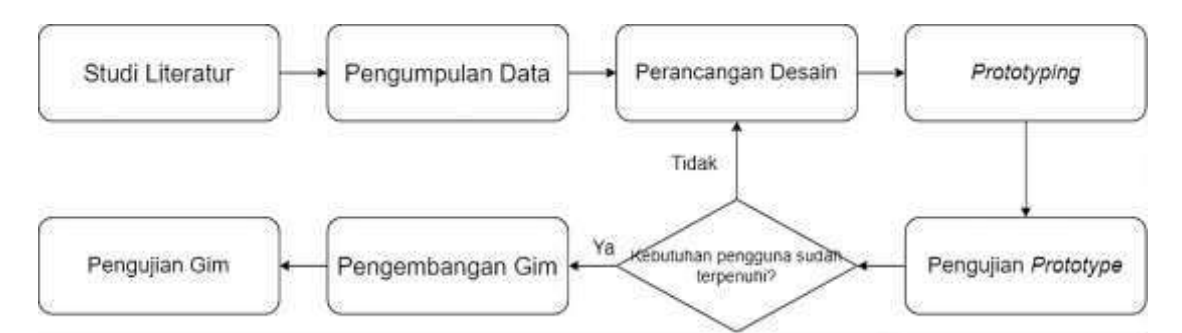

Gambar 3.1 Alur Metodologi Penelitian

#### <span id="page-26-3"></span><span id="page-26-2"></span>**3.2 Listen to Customer**

Pada tahap ini dilakukan proses pengumpulan data dengan melakukan observasi dan wawancara. Kegiatan ini dilakukan pada tanggal 23 Maret 2023 di SD Negeri Sardonoharjo 1, Yogyakarta dengan melibatkan siswa-siswa kelas 4 di SD tersebut. Hal ini disesuaikan dengan masukan beberapa guru di sekolah tersebut, dikarenakan pembelajaran Bahasa Indonesia

mengenai EYD baru dimulai dari kelas 4. Dari sejumlah 30 siswa di kelas 4, dipilih 10 siswa secara acak yang terbagi menjadi 5 laki-laki dan 5 perempuan. Pemilihan siswa-siswi tersebut dilakukan secara acak dan berdasarkan keputusan dari wali kelas 4 sehingga, tidak ada penilaian secara akademik dalam pemilihan responden. Para siswa yang terlibat dalam wawancara ini ditampilkan pada Tabel 3.1.

<span id="page-27-0"></span>

| <b>Responden</b> | Jenis Kelamin | Umur     |
|------------------|---------------|----------|
| Responden 1      | Laki-laki     | 10 Tahun |
| Responden 2      | Laki-laki     | 9 Tahun  |
| Responden 3      | Laki-laki     | 10 Tahun |
| Responden 4      | Perempuan     | 10 Tahun |
| Responden 5      | Perempuan     | 9 Tahun  |
| Responden 6      | Perempuan     | 9 Tahun  |
| Responden 7      | Perempuan     | 9 Tahun  |
| Responden 8      | Perempuan     | 10 Tahun |
| Responden 9      | Laki-laki     | 9 Tahun  |
| Responden 10     | Laki-laki     | 10 Tahun |

Tabel 3.1 Data siswa SD Negeri Sardonoharjo 1

Pada proses observasi dilakukan pemantauan kegiatan yang berjalan saat pembelajaran mengenai EYD dilakukan. Lalu, untuk kegiatan wawancara dilakukan di luar jam pembelajaran. Saat wawancara, siswa akan diberikan beberapa pertanyaan dan juga beberapa soal untuk mengetahui pengetahuan mereka mengenai pembelajaran Bahasa Indonesia yang sesuai dengan EYD. Selain itu, siswa diberikan beberapa pertanyaan mengenai kenyamanan pengguna. Pertanyaan dan hasil dari wawancara tersebut ditampilkan pada Tabel 3.2.

<span id="page-28-0"></span>

| No.              | Pertanyaan                                                                            | <b>Jawaban</b>                                                                                                    |
|------------------|---------------------------------------------------------------------------------------|----------------------------------------------------------------------------------------------------|
| 1.               | Saat bermain gim, perangkat apa yang<br>biasa kamu gunakan?                           | Seluruh<br>siswa<br>biasa<br>bermain<br>dengan<br>menggunakan smartphone.                                                                                                    |
| 2.               | Saat bermain gim, bagaimana cara<br>smartphone<br>memegang<br>dengan<br>nyaman?       | Seluruh siswa bermain gim dengan layout<br>landscape.                                                                                                    |
| 3.               | Pernahkah kamu mendengar tentang<br>gim edukasi?                                      | Enam dari sepuluh siswa sudah pernah dengar<br>tentang gim edukasi.                                                                                                    |
| $\overline{4}$ . | Apakah perlu ditambahkan animasi<br>karakter dalam gim?                               | Seluruh siswa menginginkan adanya animasi<br>karakter dalam gim.                                                                                                    |
| 5.               | Seberapa tertarik kamu dengan gim<br>edukasi? Berikan alasanmu                        | Sembilan dari sepuluh siswa senang dan tertarik<br>ketika memainkan gim edukasi yang menantang<br>dan melatih kecepatan berpikir.                                                                                                    |
| 6.               | Apakah gim edukasi dapat membantu<br>kamu dalam mempelajari suatu materi?             | Seluruh siswa merasa gim edukasi dapat<br>membantu<br>meningkatkan<br>pemahaman<br>mengenai suatu materi.                                                                                                    |
| 7.               | Gim edukasi dengan genre apa yang<br>kamu suka?                                       | Seluruh siswa senang memainkan gim edukasi<br>$\lim$<br>dengan<br>genre<br>yang<br>bertema<br>kuis<br>dibandingkan genre lainnya.                                                                                                    |
| 8.               | Menurut kamu, perlukah digunakan<br>sistem level pada gim edukasi?                    | Delapan dari sepuluh siswa merasa perlu ada<br>sistem level. Dengan adanya sistem level, materi<br>yang digunakan dapat dibagi pada tiap level.                                                                                                    |
| 9.               | Saat berhasil menyelesaikan gim, kamu<br>lebih suka mendapatkan bintang atau<br>poin? | Tujuh dari<br>sepuluh siswa lebih senang<br>mendapatkan bintang<br>daripada poin<br>saat<br>berhasil menyelesaikan gim. Hal tersebut<br>dikarenakan siswa lebih mudah mengingat<br>daripada<br>jumlah<br>bintang<br>didapat<br>yang<br>mengingat jumlah poin angka. |
| 10.              | Warna-warna apa yang kamu inginkan<br>untuk digunakan dalam gim ini?                  | Delapan dari sepuluh siswa menyukai warna-<br>warna pada pelangi. Warna yang bervariasi<br>dianggap lebih menarik dan tidak<br>membosankan                                                                                                    |

Tabel 3.2 Hasil Wawancara dengan Siswa

Berdasarkan hasil wawancara di atas, dapat disimpulkan bahwa:

1. Para siswa memerlukan media pembelajaran selain pembelajaran di sekolah yang dapat diakses di mana saja dengan mudah, yaitu melalui *smartphone.* Berdasarkan hasil wawancara di atas media yang dapat digunakan, yaitu gim edukasi.

- 2. Membangun gim dengan tampilan antarmuka yang sesuai dengan kebutuhan, seperti menambahkan animasi karakter dan warna-warna dasar yang terdapat pada pelangi.
- 3. Membangun gim edukasi dengan sistem permainan berupa kuis dan penambahan kunci jawaban yang dapat dijadikan bahan belajar oleh siswa. Selain itu, pada sistem penilaian dibuat dengan menambahkan sistem perhitungan poin dengan menggunakan bintang.

Dokumentasi dari kegiatan wawancara dapat dilihat pada Gambar 3.2.

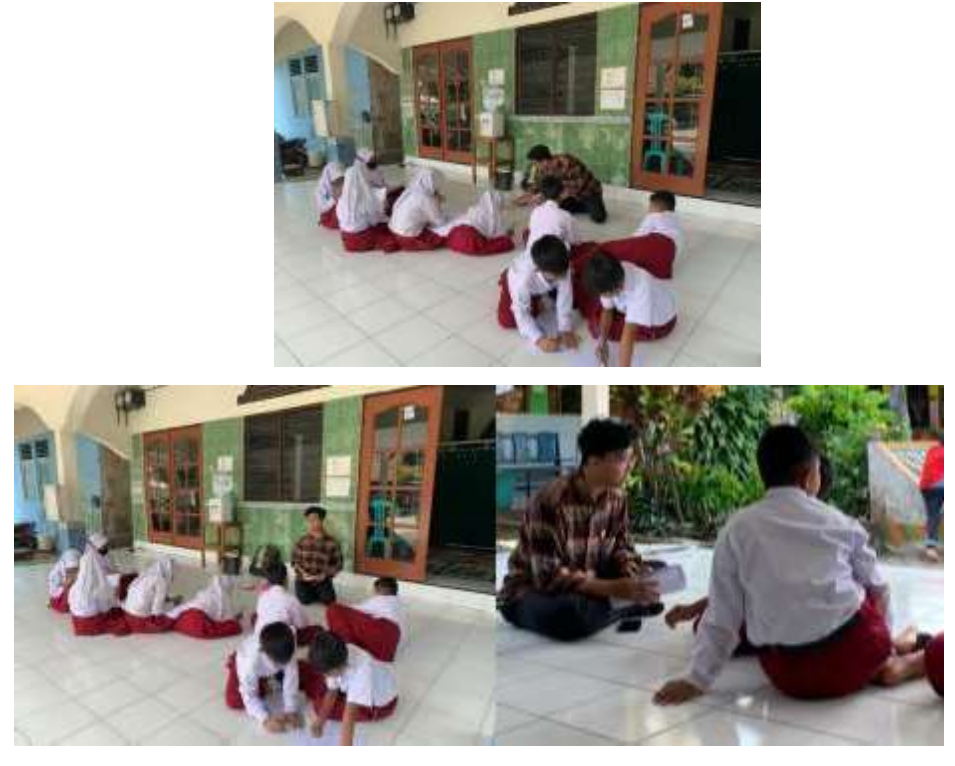

Gambar 3.2 Foto saat observasi dan wawancara

## <span id="page-29-1"></span><span id="page-29-0"></span>**3.3 Build and Revise Mock-up**

Pada tahap ini dilakukan kegiatan pembuatan *prototype* berdasarkan kebutuhan dan masukan yang telah dikumpulkan pada tahap sebelumnya. *Prototype* dari gim ini dibuat dengan menggunakan aplikasi yang bernama Figma. Sebelum memulai perancangan *prototype,* maka akan dibuat deskripsi umum mengenai gim yang akan dikembangkan. Berikut merupakan deskripsi mengenai gim yang akan dikembangkan:

## **a. Judul Gim**

Gim yang dikembangkan berjudul CerdasEYD. Penamaan ini disesuaikan dengan jenis gim yang akan dikembangkan, yaitu mengenai pembelajaran Bahasa Indonesia yang sesuai dengan EYD dan KBBI. Gim ini memiliki tujuan untuk membantu meningkatkan pemahaman siswa mengenai Bahasa Indonesia yang sesuai dengan EYD dan KBBI dengan menyediakan

tampilan yang disesuaikan dengan calon pengguna gim. Calon pengguna yang dimaksud adalah siswa usia sekolah dasar.

### **b.** *Genre* **Gim**

Gim CerdasEYD ber-*genre Trivia* dengan sistem permainan kuis. *Trivia* merupakan *genre* gim di mana pemain akan diberikan pertanyaan dan harus menjawab seluruh pertanyaan dengan pilihan jawaban yang ada.

### **c. Gambaran Umum**

Gambaran umum dari gim CerdasEYD dijelaskan sebagai berikut:

- 1. Gim ini hanya dapat dimainkan oleh satu orang (*single player),* sehingga tidak terdapat unsur kompetisi antar pemain.
- 2. Gim dimainkan dengan cara menjawab pertanyaan yang diberikan dan memilih satu jawaban benar di antara empat pilihan jawaban yang ada.
- 3. Pemain diharuskan untuk menyelesaikan permainan secara bertahap. Jika pemain berhasil menyelesaikan satu tahap permainan, maka tingkat selanjutnya akan terbuka.
- 4. Pemain dapat membuka permainan tingkat selanjutnya apabila mendapat poin minimal 68 dan mendapatkan tiga bintang. Poin minimal yang digunakan dalam penilaian didapatkan dari jumlah maksimal soal yang dikalikan dengan 10 (skala penilaian) lalu dibagi dengan jumlah maksimal bintang, sehingga didapatkan nilai selisih.

Dalam perhitungan matematis sebagai berikut: Jumlah maksimal soal  $Jumlah\,bint{ana}$   $\times$  10 = Nilai selisih

Berdasarkan perhitungan yang telah dibuat, didapatkan nilai selisih berjumlah 33. Selanjutnya nilai selisih digunakan sebagai interval nilai yang dibagi menjadi tiga kategori sesuai dengan jumlah bintang. Pemain mendapatkan satu bintang apabila meraih nilai di antara nol sampai dengan 33, dua bintang apabila meraih nilai diantara 34 sampai dengan 67, dan 3 bintang apabila meraih nilai 68 sampai dengan 100. Aturan perhitungan ini digunakan berdasarkan jumlah bintang yang terdapat pada papan penilaian yang berjumlah tiga bintang.

5. Halaman jawaban dari tiap tingkat dapat terbuka apabila pemain berhasil menyelesaikan satu tahap permainan dan mendapat nilai diatas 68 atau tiga bintang.

- 6. Jika halaman jawaban telah terbuka, pemain dapat melihat jawaban dari tingkat yang telah diselesaikan dengan menggeser layar ke arah kiri dan kanan untuk melihat jawaban soal selanjutnya.
- 7. Pemain dapat melihat deskripsi singkat mengenai gim ini pada halaman Tentang.
- 8. Pemain dapat mengatur ulang permainan dan mengatur suara pada permainan melalui halaman Pengaturan.
- 9. Pemain dapat keluar dari gim dengan memilih tombol keluar yang terdapat pada halaman Menu.

#### *d. Color Palette*

Warna yang digunakan pada pengembangan gim ini telah disesuaikan dengan kebutuhan siswa pada kegiatan wawancara sebelumnya, yaitu menggunakan warna yang terdapat pada pelangi. Terdapat 5 warna yang digunakan pada gim ini, yaitu hijau dengan kode warna #8AC926, kuning dengan kode warna #FFCA3A, merah dengan kode warna #FF595E, biru tua dengan kode warna #1982C4, dan biru muda dengan kode warna #BFE9FA. Gambar warna yang akan digunakan ditunjukkan pada Gambar 3.3.

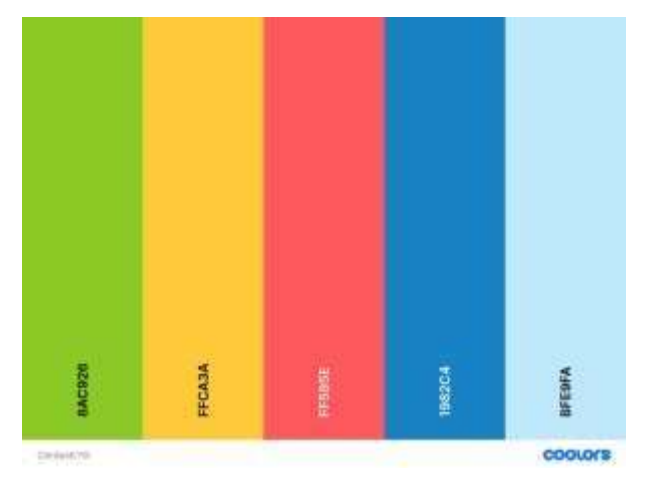

Gambar 3.3 *Color Palette* gim CerdasEYD

## <span id="page-31-0"></span>**e. Aset yang digunakan**

Aset-aset yang digunakan disesuaikan dan dipilih dengan kebutuhan calon pengguna dari tahap sebelumnya. Aset-aset yang digunakan ditampilkan pada Tabel 3.3.

<span id="page-32-0"></span>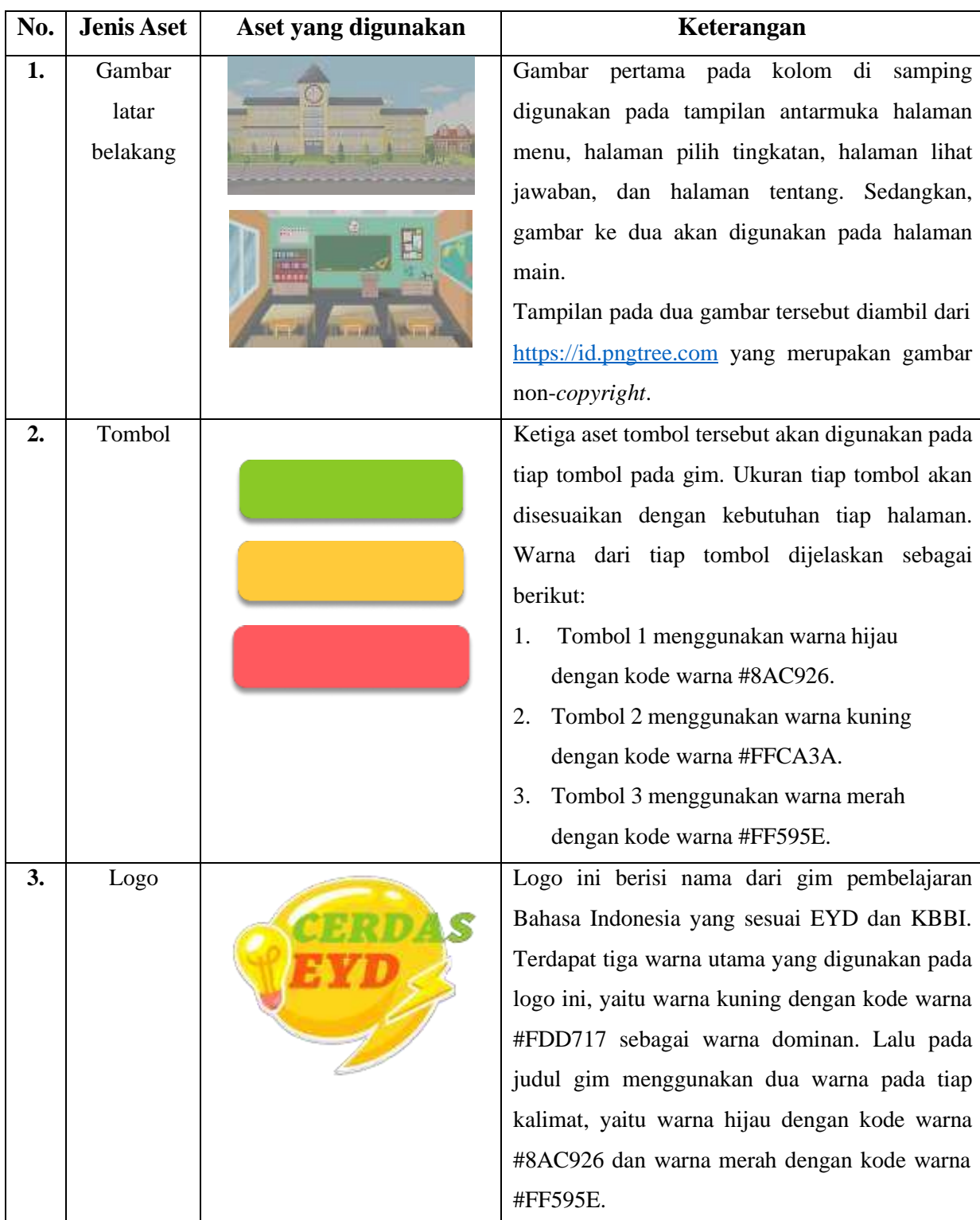

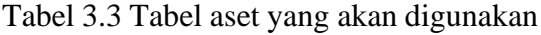

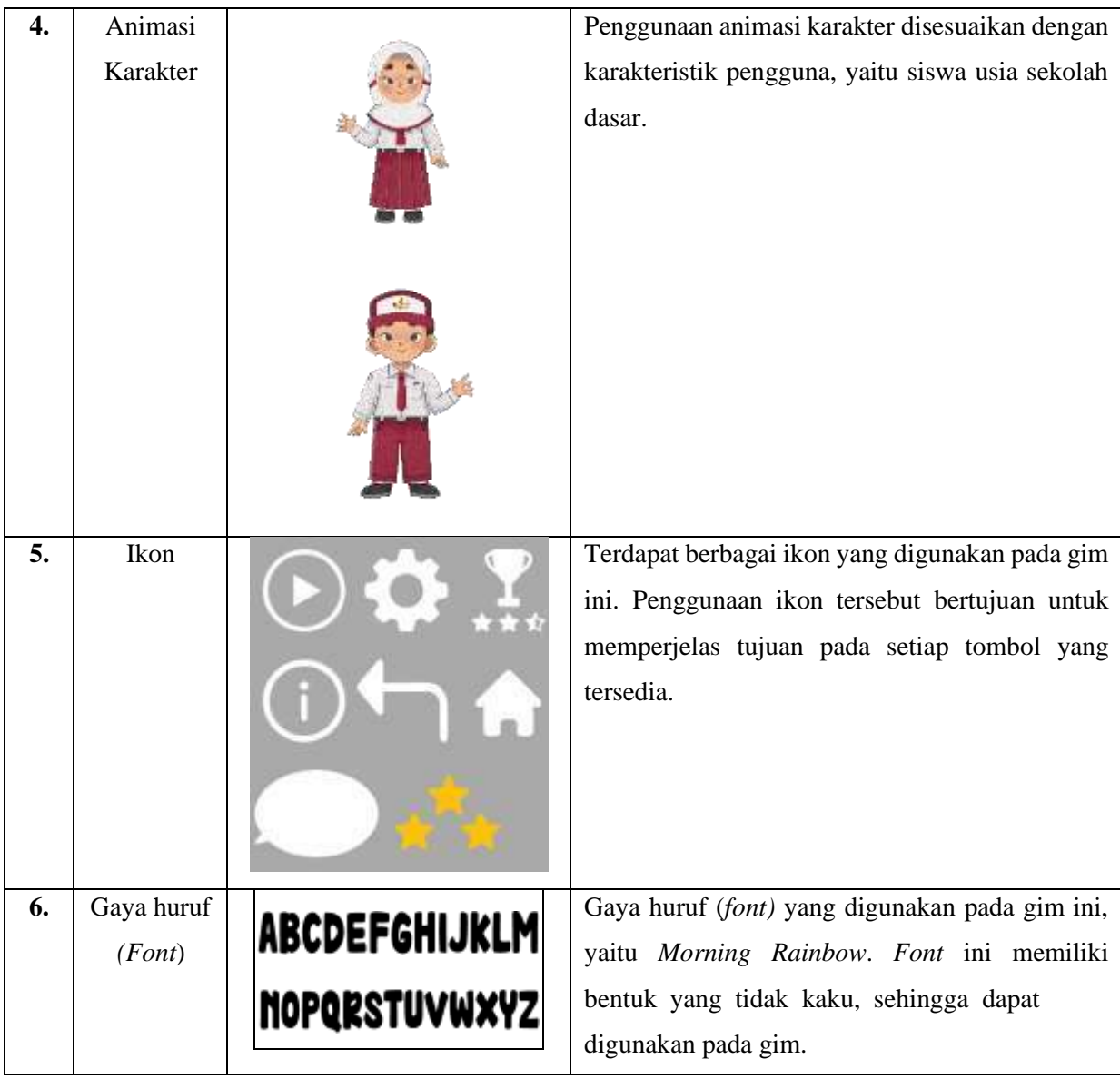

## **f. Rancangan Antarmuka**

Berdasarkan proses-proses yang sudah dilakukan sebelumnya, hasil tiap proses akan diimplementasikan ke antarmuka yang akan dirancang. Berikut adalah rancangan awal tampilan pada gim CerdasEYD:

## 1. Rancangan Awal Halaman Menu dan Halaman Keluar dari Permainan

Pada halaman menu terdapat lima tombol yang dapat dipilih pemain untuk melanjutkan aktivitasnya, yaitu tombol mulai, tombol lihat jawaban, tombol tentang, tombol pengaturan, dan tombol keluar. Tombol main digunakan untuk mengarahkan pemain ke halaman pilih tingkatan dan selanjutnya halaman main. Tombol lihat jawaban digunakan untuk mengarahkan pemain ke halaman pilih tingkat jawaban dan selanjutnya halaman jawaban. Tombol

pengaturan digunakan untuk mengarahkan pemain ke halaman pengaturan. Tombol pengaturan digunakan untuk mengarahkan pemain ke halaman pengaturan gim, Terakhir, tombol keluar digunakan untuk mengarahkan pemain ke halaman keluar. Pada halaman keluar pengguna dapat memilih untuk keluar dari permainan dengan memilih tombol "Ya" (Keluar) atau "Tidak" (Kembali). Rancangan awal halaman menu dan halaman keluar ditunjukkan pada Gambar 3.4 dan 3.5.

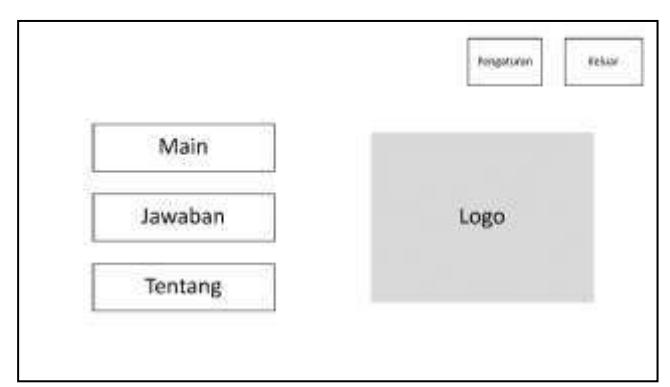

<span id="page-34-0"></span>Gambar 3.4 Rancangan Awal Halaman Menu

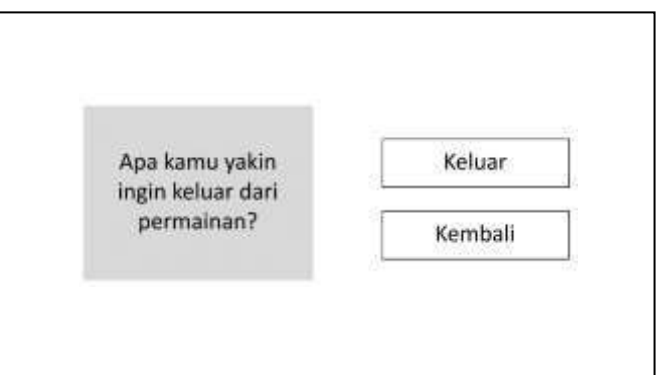

Gambar 3.5 Rancangan Awal Halaman Keluar

<span id="page-34-1"></span>2. Rancangan Awal Halaman Pilih Tingkatan, Main, dan Papan Skor

Sebelum masuk ke halaman main, pemain akan terlebih dahulu diarahkan ke halaman pilih tingkatan. Pemain diharuskan untuk memulai permainan dari tingkat satu untuk membuka tingkat selanjutnya. Terdapat sembilan tingkat permainan yang harus diselesaikan pemain, yaitu:

- Tingkat 1: Huruf Vokal
- Tingkat 2: Huruf Konsonan
- Tingkat 3: Huruf Kapital
- Tingkat 4: Huruf Miring
- Tingkat 5: Kata Depan
- Tingkat 6: Singkatan
- Tingkat 7: Angka dan Bilangan
- Tingkat 8: Tanda Baca
- Tingkat 9: Gabungan tiap materi

Alasan diterapkannya sistem tingkatan dalam gim ini didasari oleh urutan materi yang terdapat pada situs resmi Kemdikbud mengenai Ejaan Bahasa Yang Disempurnakan edisi kelima, yaitu pada alamat **[https://ejaan.kemdikbud.go.id](https://ejaan.kemdikbud.go.id/)**. Pada situs tersebut, terdapat pengelompokkan materi yang dibagi menjadi empat, yaitu Penggunaan Huruf, Penulisan Kata, Penggunaan Tanda Baca, dan Penulisan Unsur Serapan. Huruf vokal, huruf konsonan, huruf kapital, dan huruf miring merupakan bagian dari materi penggunaan huruf. Kata depan, singkatan, serta angka dan bilangan merupakan bagian dari Penulisan Kata. Sedangkan Tanda baca merupakan bagian dari materi penggunaan tanda baca. Materi yang digunakan dalam gim hanya sampai pada tanda baca, unsur serapan tidak digunakan sebagai materi dalam gim CerdasEYD. Hal tersebut dikarenakan materi unsur serapan belum dipelajari di jenjang sekolah dasar. Soal yang digunakan pada gim diacak dan diurutkan sesuai kategori kesulitan berdasarkan tiga ranah dalam Taksonomi Bloom, yaitu mengetahui, memahami, dan melakukan. Gambaran penggunaan kategori kesulitan pada soal ditunjukkan pada tabel berikut.

<span id="page-35-0"></span>

| N <sub>0</sub> | Ranah      | Soal pada Gim                                      |
|----------------|------------|----------------------------------------------------|
|                |            | 1. Pilihan huruf vokal yang tepat pada kata-kata   |
|                |            | berikut terdapat pada                              |
|                |            | a. Terbang = T & A                                 |
|                |            | <b>b.</b> Pergi = $E \& I$                         |
|                |            | c. Berlari = $L & R$                               |
|                |            | d. Hidup = H & P                                   |
| 1.             | Mengetahui |                                                    |
|                |            | 2. Pilihan huruf vokal yang tepat pada kata-kata   |
|                |            | berikut terdapat pada                              |
|                |            | a. Ikan = I & $A$                                  |
|                |            | <b>b.</b> Burung = $R \& N$                        |
|                |            | c. Kucing = $K & G$                                |
|                |            | <b>d.</b> Ayam = $Y$ & M                           |
|                |            | $3. Y_M$                                           |
| 2.             | Memahami   | Huruf vokal yang tepat sesuai urutan untuk mengisi |
|                |            | kata benda di atas adalah                          |
|                |            | a. A & A                                           |

Tabel 3.4 Penggunaan Kategori Kesulitan pada Soal Huruf Vokal

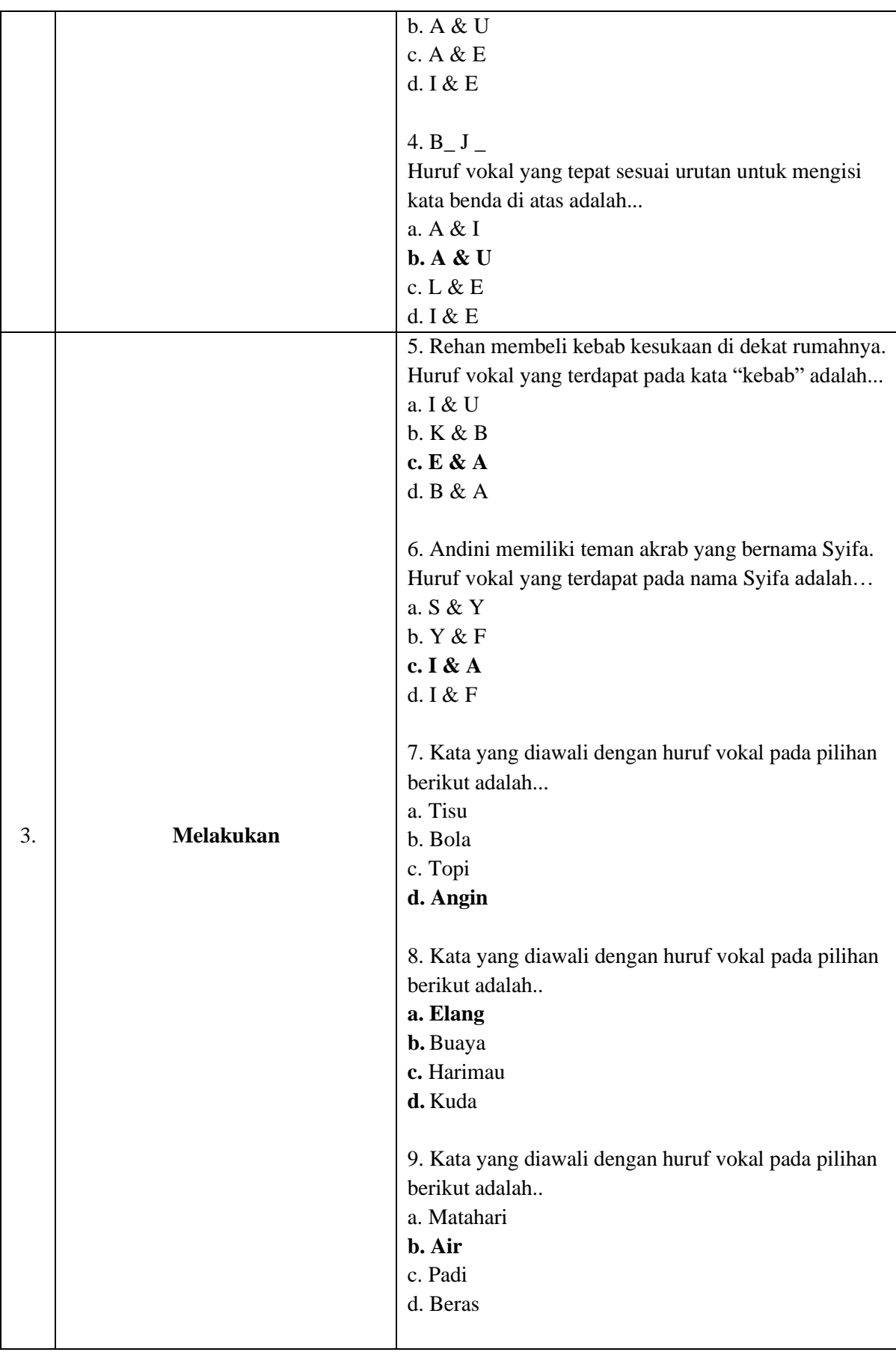

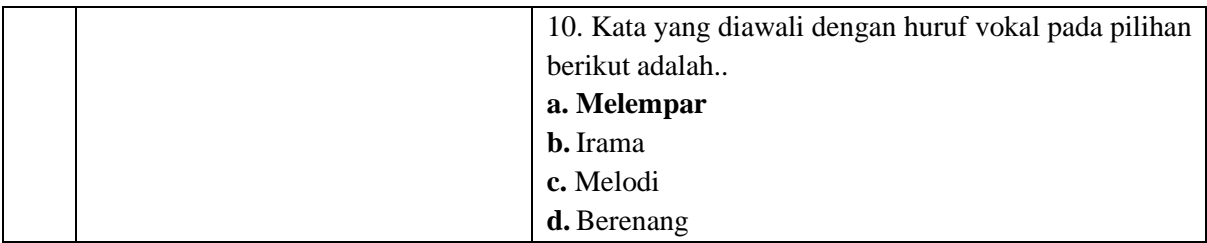

Setelah berhasil menyelesaikan permainan, akan ditampilkan hasil dari permainan yang meliputi jumlah bintang yang didapat, jumlah soal yang berhasil didapat, dan jumlah skor. Terdapat batasan skor yang harus dicapai untuk membuka permainan tingkat selanjutnya dan halaman jawaban dari tingkat yang sudah dimainkan. Rancangan awal halaman pilih tingkatan, main, dan papan skor ditunjukkan pada Gambar 3.6, 3.7, dan 3.8.

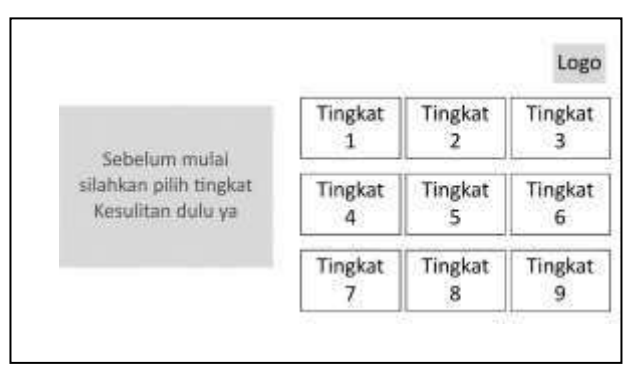

<span id="page-37-0"></span>Gambar 3.6 Rancangan Awal Halaman Pilih Tingkatan

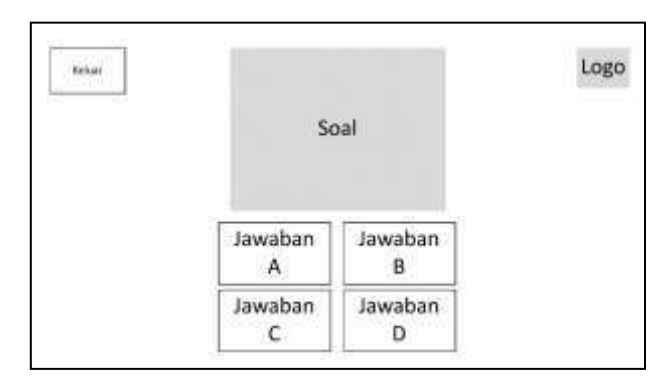

<span id="page-37-1"></span>Gambar 3.7 Rancangan Awal Halaman Main

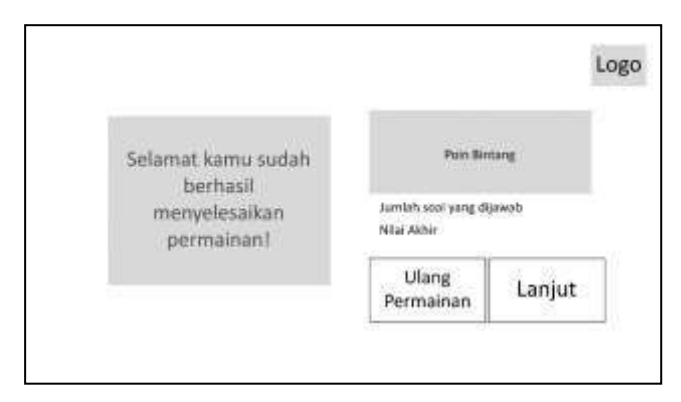

Gambar 3.8 Rancangan Awal Papan Skor

<span id="page-38-0"></span>3. Rancangan Awal Pilih Tingkatan Lihat Jawaban dan Halaman Lihat Jawaban

Halaman ini berisi mengenai jawaban dari soal yang telah dikerjakan di tiap tingkat. Sebelum masuk ke halaman lihat jawaban, pemain terlebih dahulu memilih tingkat yang diinginkan, tingkat pada halaman lihat jawaban ini akan disamakan dengan tingkat yang berada pada halaman main. Rancangan awal halaman pilih tingkatan lihat jawaban dan halaman lihat jawaban ditunjukkan pada Gambar 3.9 dan 3.10.

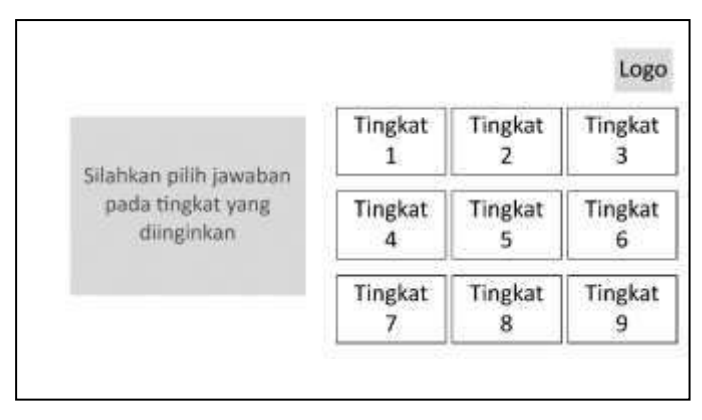

<span id="page-38-1"></span>Gambar 3.9 Rancangan Awal Halaman Pilih Tingkat Jawaban

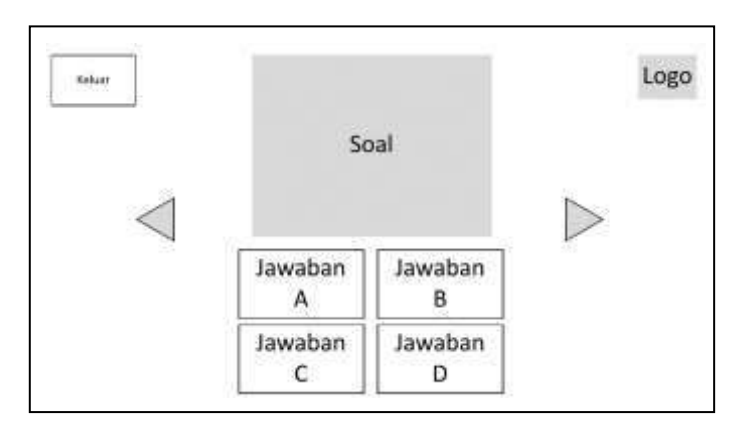

<span id="page-38-2"></span>Gambar 3.10 Rancangan Awal Halaman Jawaban

#### 4. Rancangan Awal Halaman Tentang

Halaman tentang akan berisi mengenai penjelasan singkat mengenai gim CerdasEYD. Rancangan awal halaman tentang ditunjukkan pada Gambar 3.11.

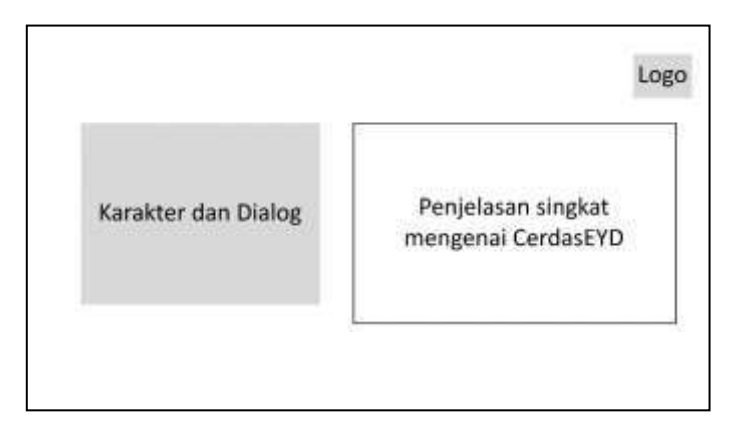

Gambar 3.11 Rancangan Awal Halaman Tentang

#### <span id="page-39-1"></span>5. Halaman Pengaturan

Halaman pengaturan merupakan halaman yang berisi pengaturan mengenai audio dan atur ulang permainan. Pemain dapat mengatur musik yang terdapat pada gim dengan mengatur melalui *slider*. Selain itu, pemain juga dapat melakukan *reset* permainan yang tersimpan sebelumnya. Rancangan awal dari halaman pengaturan ditunjukkan pada Gambar 3.12.

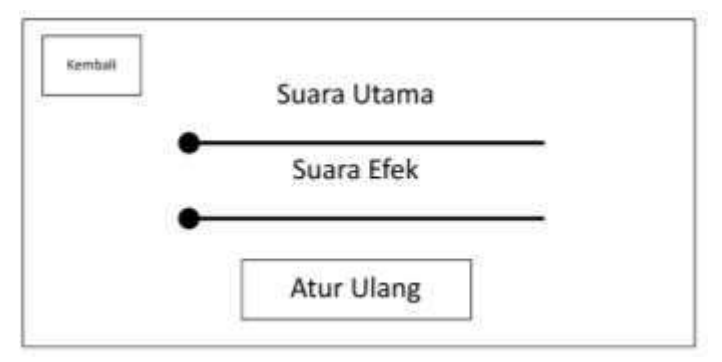

Gambar 3.12 Rancangan Awal Halaman Pengaturan

## <span id="page-39-2"></span><span id="page-39-0"></span>**3.4 Customer Test Drives Mock-up**

Pada tahap ini dilakukan pengujian desain yang telah dirancang pada tahap sebelumnya. Hasil desain *prototype* yang telah sesuai dengan kebutuhan siswa akan diimplementasikan ke dalam gim yang akan dikembangkan. Jika hasil pengujian dari desain belum memenuhi kebutuhan siswa, maka akan dilakukan perancangan ulang dan dilakukan pengujian kembali untuk mendapatkan umpan balik dari desain yang telah dirancang ulang. Pengujian ini

dilakukan dengan mengadakan wawancara kepada siswa-siswi yang sebelumnya telah terlibat pada penelitian ini. Terdapat dua kali iterasi (perulangan) pada penelitian ini yang akan dijelaskan sebagai berikut:

## a. Pengujian Iterasi pertama

Pengujian iterasi pertama dilakukan pada tanggal 12 Juni 2023 bersama 10 siswa SD Negeri Sardonoharjo 1. Para siswa diberi kesempatan untuk mencoba *prototype* yang telah dirancang, setelah itu para siswa diberi beberapa pertanyaan mengenai pengalaman saat mencoba *prototype. Prototype* yang diujikan, yaitu halaman menu yang ditunjukkan pada gambar 3.13, halaman pilih tingkatan dan main yang ditunjukkan pada gambar 3.14, halaman pilih tingkat jawaban dan lihat jawaban yang ditunjukkan pada gambar 3.15, halaman tentang yang ditunjukkan pada gambar 3.16, halaman pengaturan yang ditunjukkan pada gambar 3.17, dan halaman keluar yang ditunjukkan pada gambar 3.18.

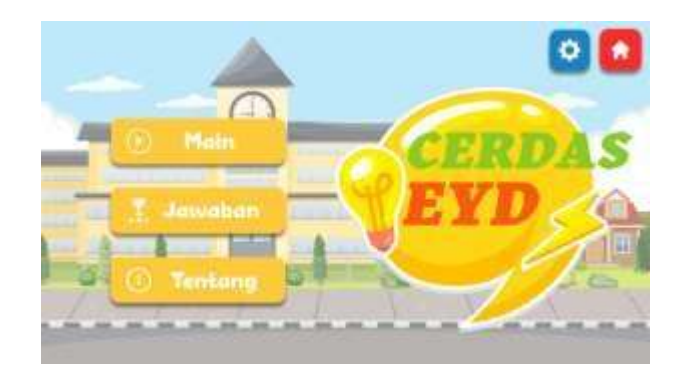

Gambar 3.13 Halaman Menu

<span id="page-40-1"></span><span id="page-40-0"></span>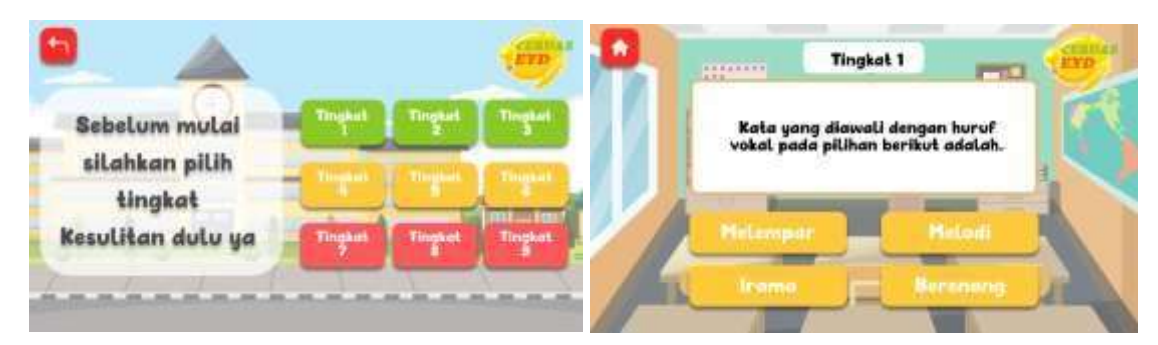

Gambar 3.14 Halaman Pilih Tingkatan dan Main

<span id="page-41-0"></span>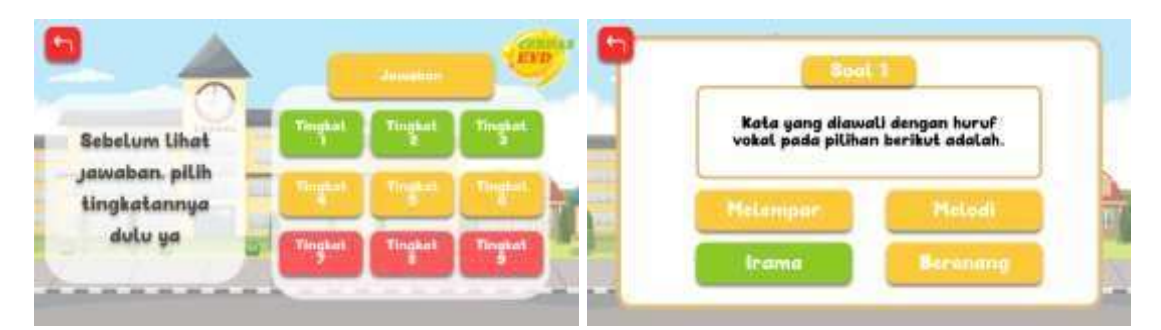

Gambar 3.15 Halaman Pilih Tingkatan Jawaban dan Jawaban

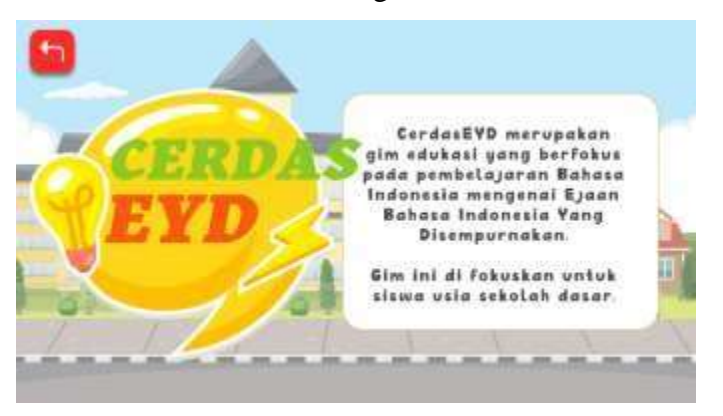

Gambar 3.16 Halaman Tentang

<span id="page-41-1"></span>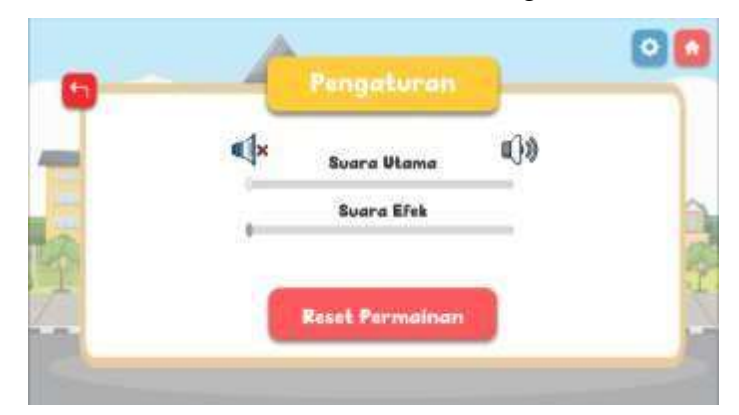

Gambar 3.17 Halaman Pengaturan

<span id="page-41-2"></span>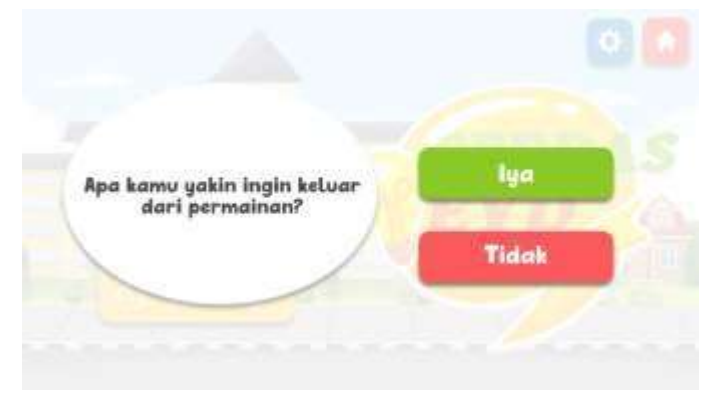

<span id="page-41-3"></span>Gambar 3.18 Halaman Keluar

Setelah mencoba *prototype,* dilakukan kegiatan wawancara kepada tiap siswa secara bergantian, sehingga setiap siswa dapat mencoba *prototype* yang telah dirancang dan memberikan umpan balik. Hasil dari pengujian yang telah dilakukan ditunjukkan pada tabel 3.4.

<span id="page-42-0"></span>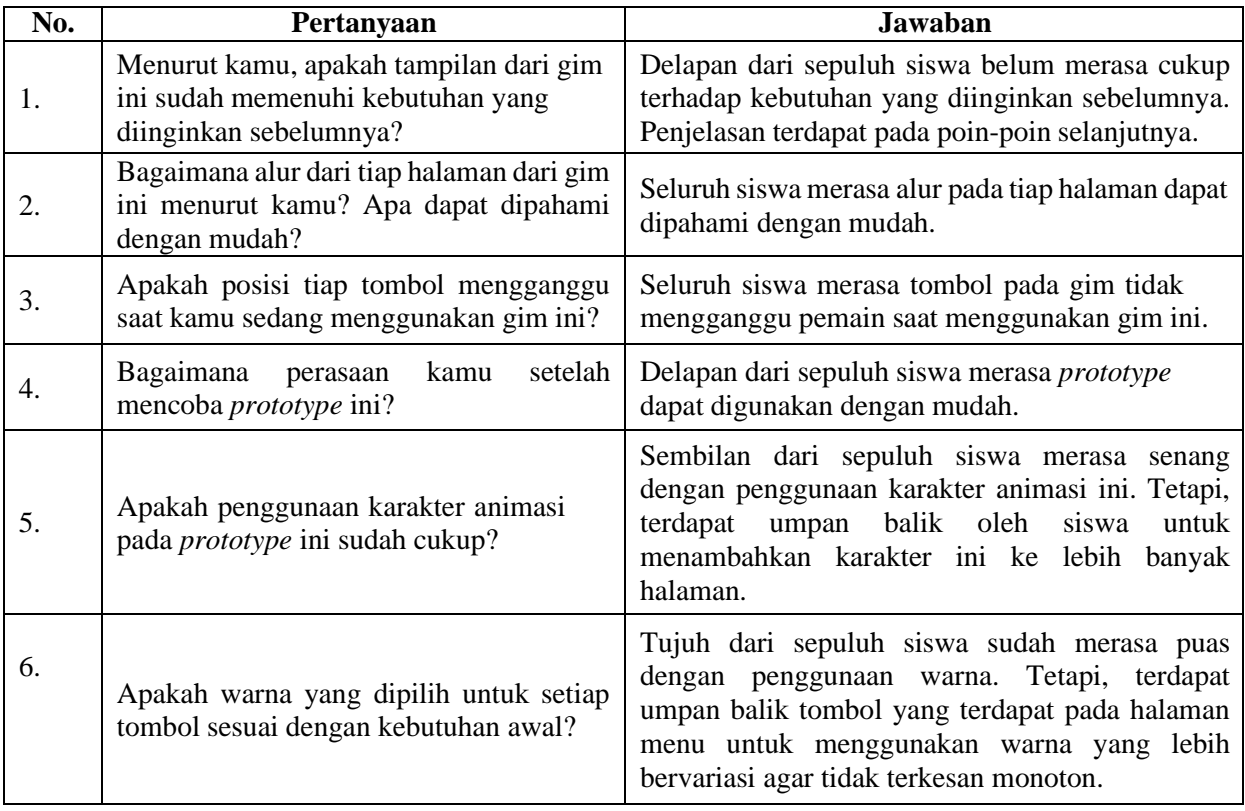

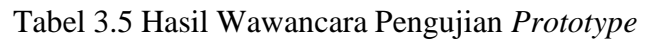

Berdasarkan hasil pengujian tersebut, poin yang perlu diperbaiki adalah:

- 1. Penggunaan warna pada tombol yang terdapat pada halaman menu dinilai terlalu monoton, sehingga terdapat umpan balik dari pengguna untuk mengubah warna menjadi lebih bervariasi.
- 2. Penggunaan karakter animasi dinilai masih kurang. Umpan balik yang diberikan oleh siswa, yaitu memasukkan karakter animasi ke lebih banyak halaman yang berguna sebagai pemandu siswa saat bermain.
- b. Pengujian Iterasi Kedua

Pengujian iterasi kedua dilakukan pada tanggal 6 Juli 2023 bersama salah satu siswa SD Negeri Sardonoharjo 1, yaitu Responden 9. Kegiatan ini dilakukan di rumah dari Responden 9 selaku siswa yang sebelumnya pernah terlibat dalam proses observasi dan wawancara.

Pengujian iterasi kedua tidak dapat dilakukan di sekolah, hal ini dikarenakan siswa sekolah dasar sudah memasuki masa libur sekolah. Pengujian ini dilakukan untuk menguji perubahan pada *prototype* berdasarkan hasil pengujian iterasi pertama dan me-*review* ulang tiap halaman dalam *prototype*. Sebelum melakukan pengujian iterasi kedua, warna yang digunakan pada tiga tombol yang terdapat pada halaman menu, yaitu kuning dengan kode warna #FFCA3A. Oleh karena itu, warna yang digunakan pada tiga tombol yang terdapat pada halaman menu tersebut diubah menjadi warna hijau dengan kode warna #8AC926, kuning dengan kode warna #FFCA3A, serta merah dengan kode warna #FF595E. Alasan perubahan warna tersebut diperoleh berdasarkan umpan balik siswa pada pengujian iterasi pertama. Perubahan pada halaman menu ditunjukkan pada Gambar 3.19.

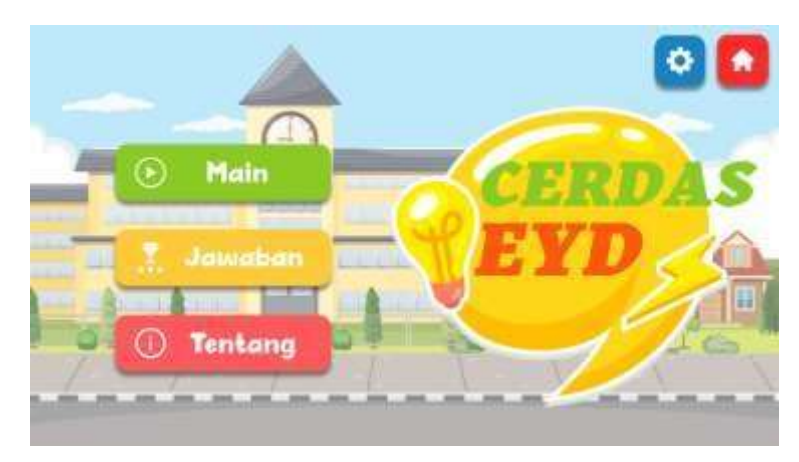

Gambar 3.19 Hasil perubahan pada halaman menu

<span id="page-43-0"></span>Perubahan selanjutnya terdapat pada penambahan karakter animasi di beberapa halaman. Karakter animasi digunakan sebagai ikon gim yang membantu mengarahkan siswa dengan dialog yang telah dibuat. Terdapat penambahan karakter pada halaman keluar yang ditunjukkan pada Gambar 3.20, halaman pilih tingkatan yang ditunjukkan pada Gambar 3.21, halaman pilih tingkatan jawaban yang ditunjukkan pada Gambar 3.22, dan halaman main yang ditunjukkan pada Gambar 3.23.

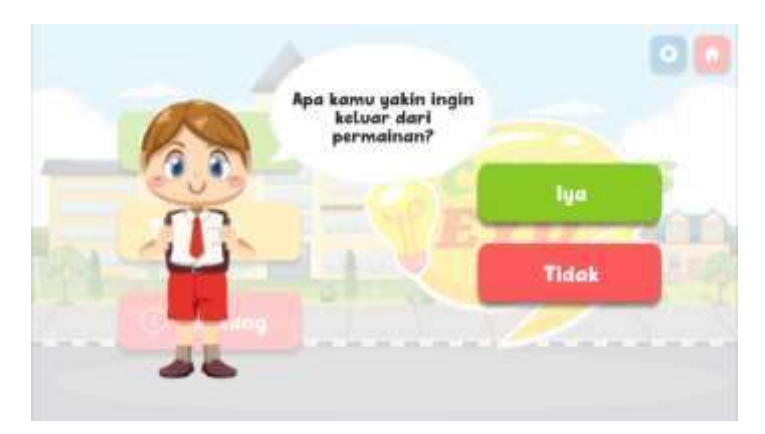

Gambar 3.20 Penambahan karakter pada halaman menu

<span id="page-44-0"></span>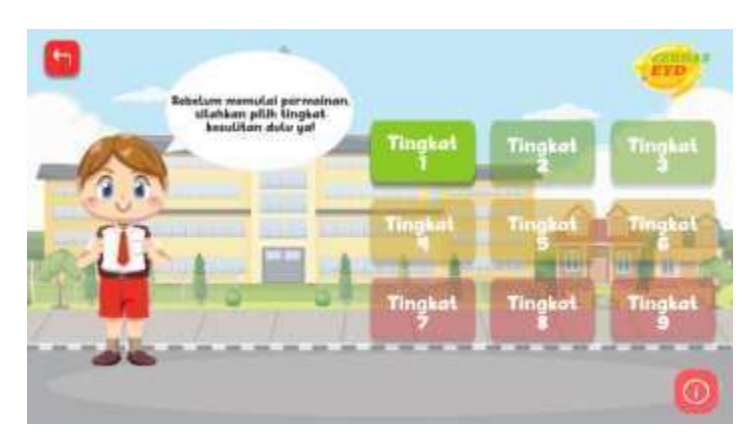

<span id="page-44-1"></span>Gambar 3.21 Penambahan karakter pada halaman pilih tingkatan

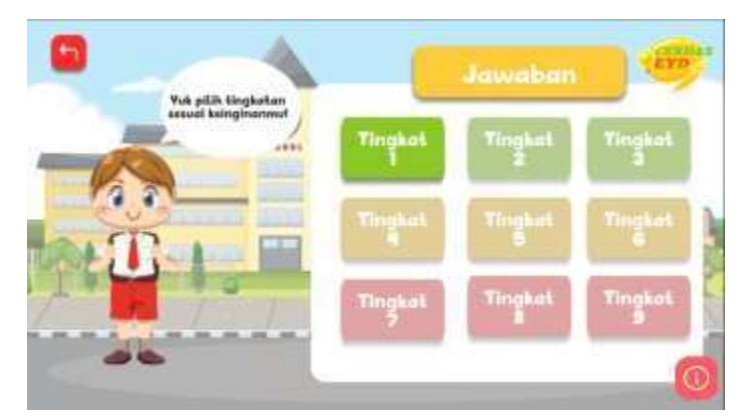

<span id="page-44-2"></span>Gambar 3.22 Penambahan karakter pada halaman pilih tingkatan jawaban

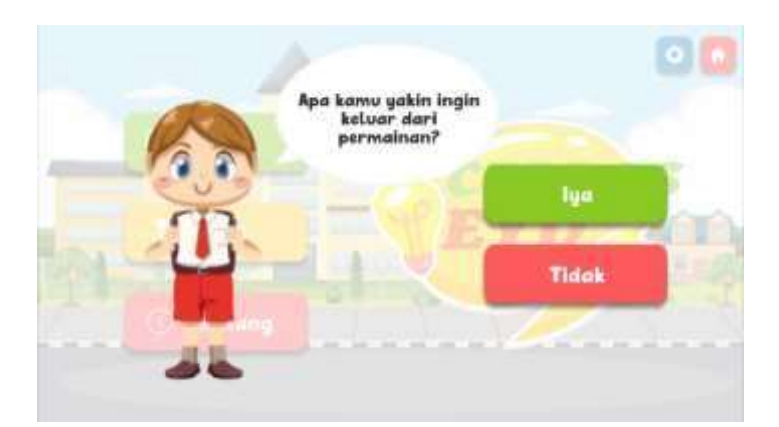

Gambar 3.23 Penambahan karakter pada halaman main

<span id="page-45-3"></span>Setelah siswa mencoba *prototype* yang telah didesain ulang, didapatkan hasil bahwa rancangan *prototype* telah memenuhi kebutuhan siswa. Oleh karena itu, rancangan *prototype* hasil iterasi kedua merupakan rancangan akhir yang dapat diimplementasikan ke pengembangan gim selanjutnya.

## <span id="page-45-0"></span>**3.5 Metode Pengujian**

## <span id="page-45-1"></span>*3.5.1* **Pengujian dengan menggunakan** *smartphone*

*Smartphone* saat ini memiliki perkembangan yang sangat cepat dari segi tampilan maupun spesifikasi. Dengan beragamnya tampilan dan spesifikasi, tentu *smartphone* akan bereaksi secara berbeda pada suatu sistem atau aplikasi. Oleh karena itu pada pengujian ini, gim yang telah dikembangkan akan diuji dengan menggunakan *smartphone* yang berbedabeda*.* Kegiatan ini dilakukan untuk melihat apakah gim yang dikembangkan dapat beradaptasi terhadap perbedaan spesifikasi dari *smartphone* yang digunakan.

## <span id="page-45-2"></span>*3.5.2 Blackbox Testing*

Metode pengujian selanjutnya yang digunakan, yaitu *Black Box Testing.* Metode ini digunakan untuk menguji keberhasilan fungsionalitas dari gim yang telah dikembangkan. Selain itu, metode ini juga digunakan untuk menghindari *error* yang terdapat pada gim. Pada pengujian ini, para siswa diberikan beberapa skenario tugas yang harus dikerjakan pada tiap halaman dari gim telah dikembangkan.

# **BAB IV HASIL DAN PENGUJIAN**

#### <span id="page-46-1"></span><span id="page-46-0"></span>**4.1 Hasil Pengembangan**

*Prototype* hasil dari iterasi ke-2, selanjutnya masuk ke tahap pengembangan. *Prototype* tersebut akan diimplementasikan menjadi gim edukasi yang sesuai dengan kebutuhan calon pengguna. Gim ini akan dikembangkan dengan menggunakan *software* yang bernama Unity. Pengembangan gim ini dilakukan dengan memperhatikan detail dan menggunakan aset yang tertera pada Tabel 3.1 yang terdapat pada bab 3. Hasil dari pengembangan gim dijelaskan sebagai berikut:

#### **a. Implementasi pada Halaman Menu**

Halaman menu merupakan halaman utama dari gim CerdasEYD. Pada halaman ini, terdapat lima pilihan tombol yang dapat dipilih untuk lanjut ke halaman yang diinginkan pemain. Lima tombol tersebut adalah tombol main, tombol lihat jawaban, tombol tentang, tombol pengaturan, dan tombol keluar. Hasil akhir dari tampilan halaman menu ditunjukkan pada Gambar 4.1. Pada halaman menu terdapat dua tombol yang hanya memunculkan *panel* dari suatu halaman dan tidak memindahkan ke halaman yang baru, yaitu tombol pengaturan dan tombol keluar. Apabila tombol keluar diklik, maka akan muncul tampilan seperti yang ditunjukkan pada Gambar 4.2.

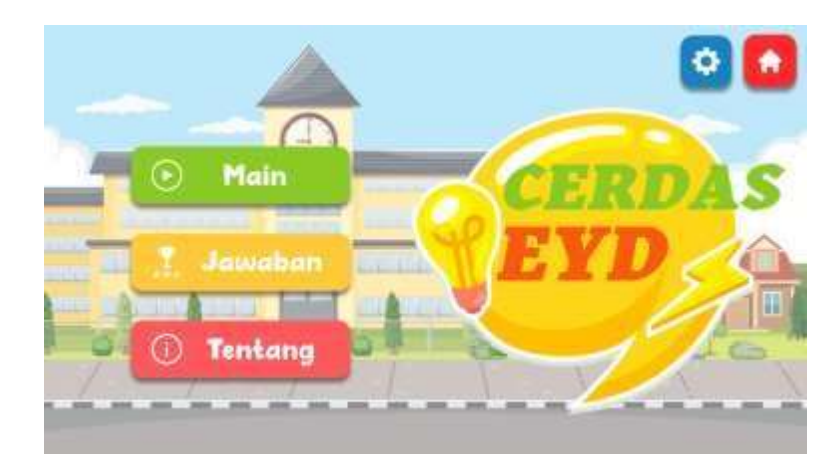

<span id="page-46-2"></span>Gambar 4.1 Tampilan Akhir Halaman Menu

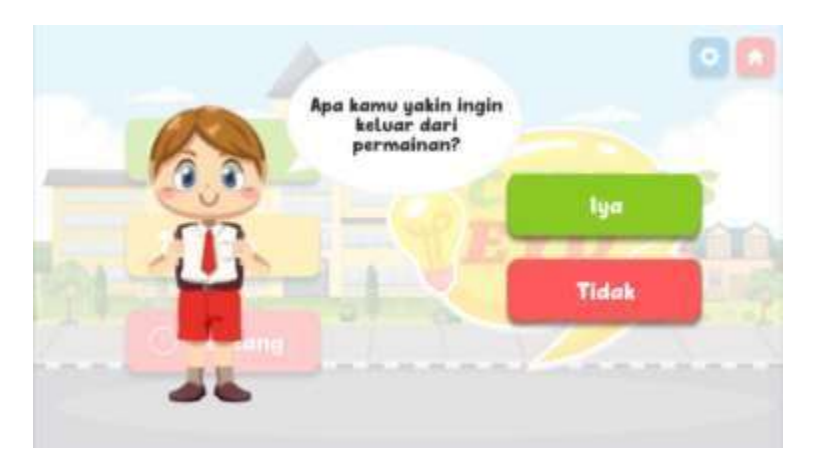

Gambar 4.2 Tampilan *panel* tombol keluar

## <span id="page-47-0"></span>**b. Implementasi pada Halaman Pilih Tingkatan**

Pada halaman pilih tingkatan, pemain akan diarahkan untuk memilih dan memulai permainan dari tingkat 1 agar dapat membuka tingkat selanjutnya. Jika pemain baru pertama kali memainkan gim CerdasEYD, tombol pemilihan tingkat selain tingkat 1 otomatis terkunci sampai dengan pemain berhasil menyelesaikan permainan pada tingkat sebelumnya. Tampilan akhir halaman pilih tingkat ditunjukkan pada Gambar 4.3.

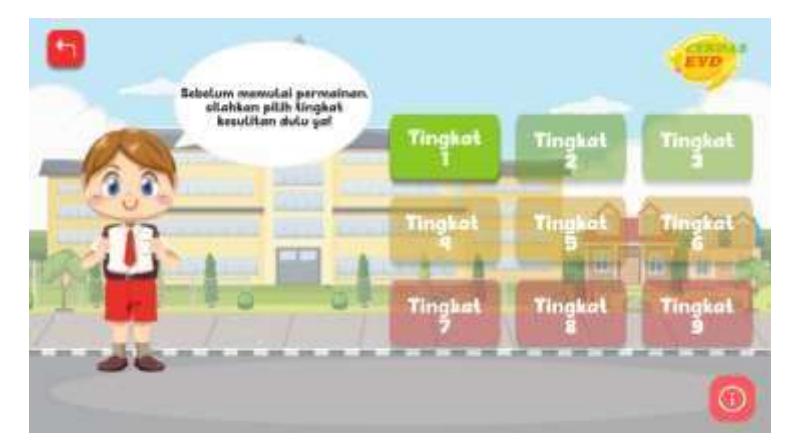

Gambar 4.3 Tampilan akhir halaman pilih tingkatan

<span id="page-47-1"></span>Terdapat sembilan tingkat permainan yang harus diselesaikan pemain, yaitu:

- 1. Tingkat 1 : Huruf Vokal
- 2. Tingkat 2 : Huruf Konsonan
- 3. Tingkat 3 : Huruf Kapital
- 4. Tingkat 4 : Huruf Miring
- 5. Tingkat 5 : Kata Depan
- 6. Tingkat 6 : Singkatan
- 7. Tingkat 7 : Angka dan Bilangan
- 8. Tingkat 8 : Tanda Baca
- 9. Tingkat 9 : Gabungan tiap materi

Untuk mengambil data permainan yang tersimpan dalam gim, digunakan suatu kelas pada pemrograman, yaitu *PlayerPrefs*. *PlayerPrefs* dapat digunakan untuk menyimpan data skor, riwayat permainan yang telah dilakukan, dan lain-lain. Dalam pengembangan gim ini, *PlayerPrefs* digunakan untuk mengambil data permainan yang telah diselesaikan pada tiap tahap dengan memasukkan status tiap halaman ke dalam satu fungsi yang ditunjukkan pada Gambar 4.4. Selanjutnya tombol tiap tahap dalam halaman pilih tingkatan akan dihubungkan dengan kode pemrograman agar tombol tiap halaman dapat terbuka sesuai urutan yang ditunjukkan pada Gambar 4.5. Gambar 4.6 menampilkan *inspector* pada unity yang berisi tombol tiap tingkat pada halaman Tingkatan.

```
public void CheckLevel()
    {
       int statusLevel2 = PlayerPrefs.GetInt("HalMulai2");
       int statusLevel3 = PlayerPrefs.GetInt("HalMulai3");
       int statusLevel4 = PlayerPrefs.GetInt("HalMulai4");
       int statusLevel5 = PlayerPrefs.GetInt("HalMulai5");
       int statusLevel6 = PlayerPrefs.GetInt("HalMulai6");
       int statusLevel7 = PlayerPrefs.GetInt("HalMulai7");
       int statusLevel8 = PlayerPrefs.GetInt("HalMulai8");
       int statusLevel9 = PlayerPrefs.GetInt("HalMulai9");
```
<span id="page-48-0"></span>Gambar 4.4 Kode untuk mengambil status halaman main

```
if (statusLevel2 == 1)
   {
       buttonLevel2.interactable = true;
   } else
   {
       buttonLevel2.interactable = false;
   }
   if (statusLevel3 == 1)
   {
       buttonLevel3.interactable = true;
   } else
   {
       buttonLevel3.interactable = false;
   }
//dilakukan hingga buttonLevel9
```
<span id="page-48-1"></span>Gambar 4.5 Kode untuk membuka tombol tahap selanjutnya

| LevelManager   | ⊙ |
|----------------|---|
| Game2 (Button) | O |
| Game3 (Button) | O |
| Game4 (Button) | O |
| Game5 (Button) | O |
| Game6 (Button) | O |
| Game7 (Button) | O |
| Game8 (Button) | O |
| Game9 (Button) | O |
|                |   |

Gambar 4.6 Tiap tombol di *editor* program Unity

## <span id="page-49-0"></span>**c. Implementasi pada Halaman Main**

Setelah pemain memilih tingkat permainan, pemain akan diarahkan langsung ke halaman main sesuai tingkat yang dipilih. Pada halaman main, terdapat satu papan soal dan 4 tombol pilihan jawaban. Pemain dapat memilih jawaban yang sesuai dengan memilih jawaban yang terdapat pada tombol. Tampilan akhir halaman main ditunjukkan pada Gambar 4.7.

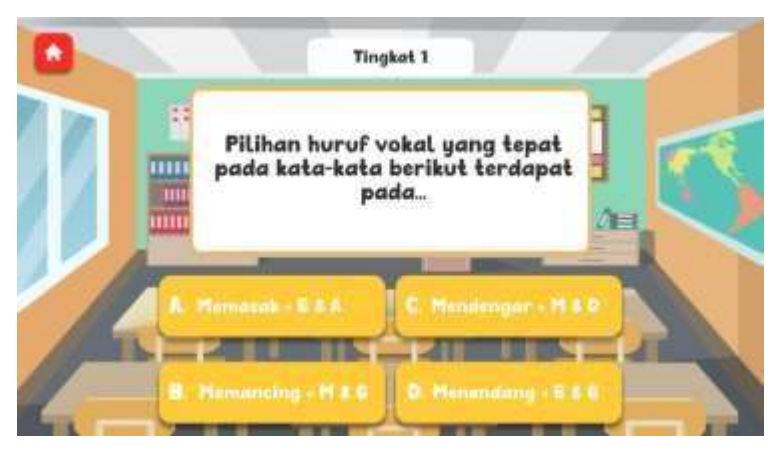

Gambar 4.7 Tampilan akhir halaman main

<span id="page-49-1"></span>Soal yang ditampilkan pada setiap tahap berjumlah 10 dan akan muncul secara acak, sehingga tidak ada urutan soal yang mutlak dalam gim ini. Soal dan jawaban yang digunakan pada tiap tingkat dimasukkan ke dalam satu *file* teks yang bernama asetSoal dalam ekstensi file .txt. Beberapa soal pada tiap tingkatan ditunjukkan pada Gambar 4.8.

```
_Y_M
Huruf vokal yang tepat sesuai urutan untuk mengisi kata benda di
atas adalah...
+A & A
+A & U
+A & E
+I & E
+A\# {\bf B} \quad \  \  {\bf J}Huruf vokal yang tepat sesuai urutan untuk mengisi kata benda di
atas adalah...
+A & I
+A & U
+L & E
+I & E
+B
#Rehan membeli kebab kesukaan di dekat rumahnya.
Huruf vokal yang terdapat pada kata "kebab" adalah...
+I & U
+K & B
+E & A
+R & A
+C#Andini memiliki teman akrab yang bernama Syifa.
Huruf vokal yang terdapat pada nama Syifa adalah…
+S & Y
+Y & F
+I & A
+I & F
+C……
```
Gambar 4.8 Isi dari *file* asetSoal

<span id="page-50-0"></span>Gambar 4.8 merupakan isi dari *file* asetSoal.txt yang akan digunakan sebagai soal pada gim ini. Pada Gambar 4.8 terlihat bahwa terdapat tanda pagar (#) dan tanda tambah (+), kedua tanda tersebut memiliki peran masing-masing. Selain soal pertama, terdapat tanda pagar (#) yang terletak di awal soal. Tanda tersebut digunakan untuk menandakan bahwa baris tersebut adalah soal. Sedangkan tanda tambah (+) digunakan sebagai penanda dari pilihan jawaban dan kunci jawaban. Kedua tanda tersebut kemudian akan digunakan pada kode pemrograman untuk mengakses soal beserta jawaban yang dimasukkan ke dalam satu fungsi bernama OlahSoal. OlahSoal berfungsi untuk memecah *array* soal menjadi beberapa bagian dengan menggunakan metode pengulangan. Tiap bagian pada soal dan jawaban yang terdapat dalam file asetSoal disimpan sementara pada *array* dengan nama tempSoal yang terdapat pada OlahSoal. Selanjutnya, *array* pada tempSoal diambil oleh *array* dengan nama soalBag agar soal beserta opsi jawaban dapat terbagi dengan tepat saat permainan pada tingkat yang dipilih dimulai. Kode pemrograman dari OlahSoal untuk soal ditunjukkan pada Gambar 4.9

```
void Start()
{
    soal = assetSoal.ToString().Split('#');
    soalSelesai = new bool[soal.Length];
    soalBag = new string [soal.Length, 6];
    maxSoal = soal.Length;
    OlahSoal();
    ambilSoal = true;
    TampilkanSoal();
}
private void OlahSoal()
{
    soal = assetSoal.ToString().Split('#');
    for(int i = 0; i<soal.Length; i++){
        string[] tempSoal = soal[i].Split('+');for(int j=0;\foralltempSoal.Length;j++){
            soalBag[i, j] = tempSoal[j];continue;
        }
        continue;
    }
}
```
Gambar 4.9 Kode pemrograman fungsi OlahSoal

<span id="page-51-0"></span>Selanjutnya, soal dan jawaban yang sudah dibuat akan ditampilkan pada papan soal dan tombol-tombol jawaban yang terdapat pada halaman main. Terdapat fungsi untuk menampilkan soal dan jawaban yang bernama TampilkanSoal pada kode pemrograman. Fungsi TampilkanSoal berperan penting dalam menampilkan soal pada gim secara acak dengan membuat satu variabel *integer* dengan nama randomIndexSoal. Variabel tersebut digunakan pada *array* soal dan jawaban agar dapat dipanggil dan diacak saat ditampilkan pada permainan. Selanjutnya teks pada papan soal dan tombol jawaban yang terdapat pada Unity akan dihubungkan ke kode pemrograman. Terdapat pendeklarasian dari teks soal dan jawaban agar teks soal dan teks pada tombol jawaban yang terdapat pada Unity dapat dihubungkan dengan kode pemrograman. Teks dari soal dan jawaban dimasukkan ke dalam suatu GameObject yang bernama TestSoal. Fungsi TampilkanSoal dan TestSoal ditunjukkan pada Gambar 4.10 dan Gambar 4.11.

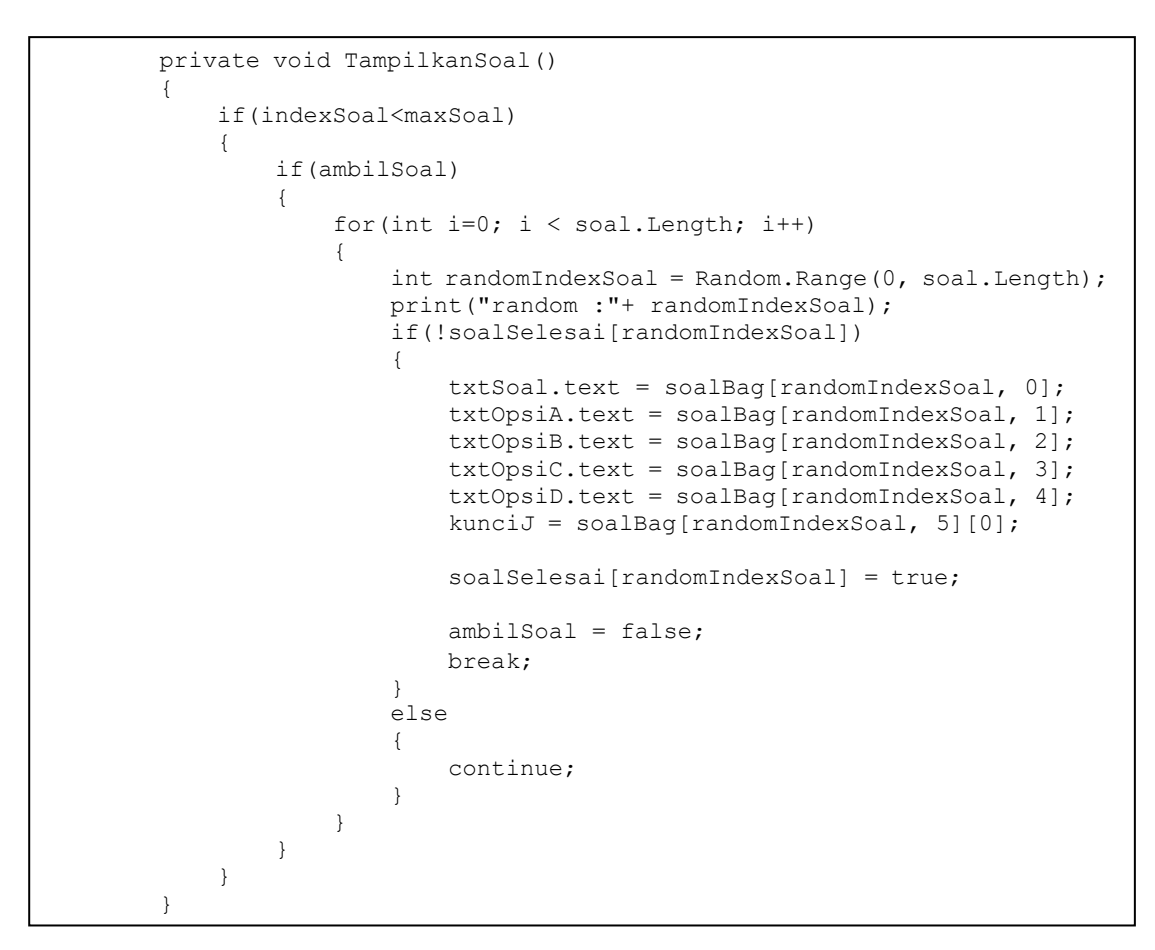

<span id="page-52-0"></span>Gambar 4.10 Kode pemrograman fungsi TampilkanSoal

| Txt Soal   | $\blacksquare$ Text (Text) |  |
|------------|----------------------------|--|
| Txt Opsi A | <b>D</b> Jawaban A (Text)  |  |
| Txt Opsi B | <b>D</b> Jawaban B (Text)  |  |
| Txt Opsi C | <b>D</b> Jawaban C (Text)  |  |
| Txt Opsi D | <b>D</b> Jawaban D (Text)  |  |

Gambar 4.11 Beberapa isi pada TestSoal

<span id="page-52-1"></span>Setelah pemain berhasil menyelesaikan permainan, jumlah jawaban yang benar akan dihitung dan ditampilkan pada panel penilaian. Pada panel penilaian akan terdapat informasi yang berisi jumlah soal yang berhasil dijawab, poin berupa angka, dan bintang yang diraih pemain. Tampilan dari panel penilaian yang muncul di akhir permainan ditunjukkan pada Gambar 4.12.

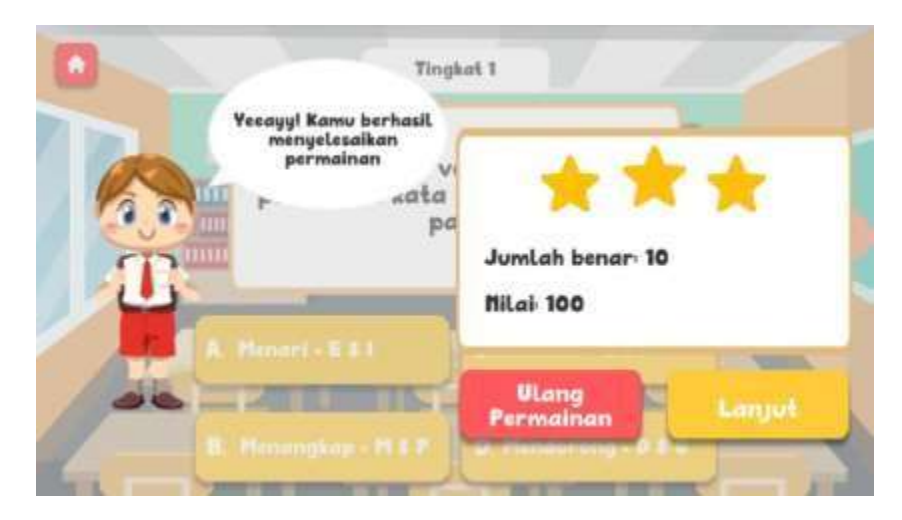

Gambar 4.12 Panel penilaian yang muncul di akhir penilaian

<span id="page-53-0"></span>Nilai akhir yang muncul pada *panel* penilaian akan menjadi penentu agar pemain dapat melanjutkan permainan pada tingkat selanjutnya. Nilai akhir yang didapat oleh pemain sangat berpengaruh terhadap bintang yang akan didapat. Penggunaan bintang sebagai penilaian pada gim ini dipengaruhi oleh permintaan siswa pada tahap *listen to customer.* Hal tersebut dapat meningkatkan ketertarikan siswa dan dapat menjadi kebanggan tersendiri saat siswa meraih 3 bintang setelah menyelesaikan gim. Oleh karena itu, pada kode pemrograman dibuat suatu pengkondisian yang dimana ketika pemain mencapai suatu nilai, bintang yang didapat juga akan menyesuaikan nilai tersebut. Tombol lanjut pada *panel* penilaian juga bergantung pada nilai yang didapat. Jika nilai melebihi 68 dan mendapatkan tiga bintang, maka pemain dapat membuka permainan tingkat selanjutnya dan halaman jawaban dari permainan yang telah diselesaikan. Kode pemrograman pada penilaian ditunjukkan pada Gambar 4.13.

```
//Perhitungan nilai berdasarkan jawaban benar
private float HitungNilai()
{
    return nilai = (float)jwbBenar / maxSoal * 100;
}
//Perhitungan pada bintang
if(HitungNilai() \le 100 && HitungNilai() >= 68){
         bintang1.SetActive(true);
         bintang2.SetActive(true);
         bintang3.SetActive(true);
      }
      if(HitungNilai()<= 67 && HitungNilai() >= 34){
         bintang1.SetActive(true);
          bintang2.SetActive(true);
          bintang3.SetActive(false);
      }
      if(HitungNilai() \leq 33 && HitungNilai() > = 0){
          bintang1.SetActive(false);
          bintang2.SetActive(false);
         bintang3.SetActive(false);
      }
```
Gambar 4.13 Kode pemrograman untuk penilaian

<span id="page-54-0"></span>Seperti yang tertera pada Gambar 4.13, terdapat fungsi HitungNilai yang digunakan untuk menghitung nilai akhir dengan membagi jumlah jawaban yang benar dengan jumlah maksimal soal. Lalu hasil pembagian dari jumlah jawaban benar dan jumlah maksimal soal dikali dengan 100, sehingga menghasilkan nilai akhir yang akan digunakan untuk menentukan jumlah bintang yang didapat. Pemain mendapatkan satu bintang apabila meraih nilai di antara nol sampai dengan 33, dua bintang apabila meraih nilai diantara 34 sampai dengan 67, dan 3 bintang apabila meraih nilai 68 sampai dengan 100.

## **d. Implementasi pada Halaman Pilih Tingkatan Jawaban**

Jika pemain telah menyelesaikan permainan dan ingin melihat jawaban pada tahap yang sudah dimainkan, maka pemain dapat masuk melalui halaman menu dan memilih tombol jawaban. Selanjutnya, pemain akan diarahkan ke halaman pilih tingkatan jawaban terlebih dahulu. Pada halaman ini, digunakan kode pemrograman yang serupa pada halaman pilih tingkatan main. Namun, tombol yang dimasukkan disesuaikan dengan halaman pilih tingkatan jawaban. Tampilan akhir halaman pilih tingkatan jawaban ditunjukkan pada Gambar 4.14.

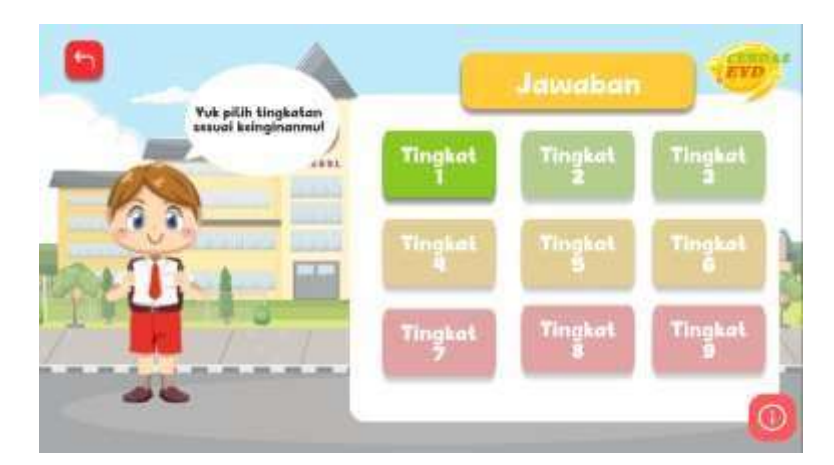

Gambar 4.14 Tampilan akhir halaman pilih tingkatan jawaban

## <span id="page-55-0"></span>**e. Implementasi pada Halaman Jawaban**

Setelah pemain memilih tingkatan jawaban, pemain akan masuk ke halaman jawaban yang dipilih. Pada halaman jawaban, 10 soal yang telah dikerjakan pemain akan ditampilkan beserta jawaban yang benar. Halaman jawaban menggunakan fitur *page slide* pada unity untuk menampilkan jawaban soal-soal selanjutnya. Tampilan akhir halaman jawaban ditunjukkan pada Gambar 4.15.

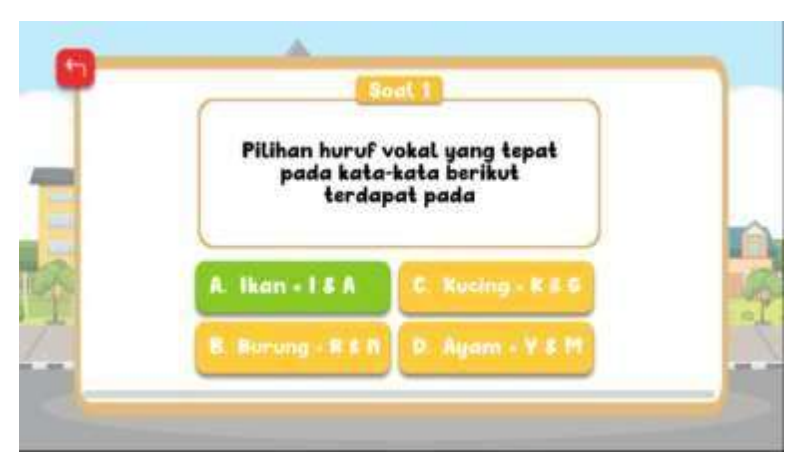

Gambar 4.15 Tampilan akhir halaman jawaban

## <span id="page-55-1"></span>**f. Implementasi pada Halaman Tentang**

Pada halaman tentang, pemain dapat melihat penjelasan singkat mengenai CerdasEYD. Tampilan akhir dari halaman tentang ditunjukkan pada Gambar 4.16.

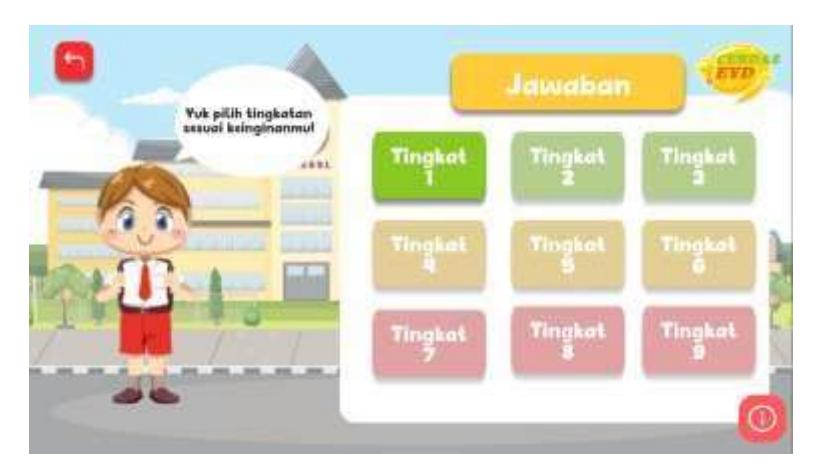

Gambar 4.16 Tampilan akhir halaman tentang

## <span id="page-56-0"></span>**g. Implementasi pada Pengaturan**

Halaman pengaturan merupakan sebuah *panel* yang muncul Ketika tombol pengaturan pada halaman menu ditekan. Pada pengaturan terdapat dua pengaturan suara dan satu tombol untuk mengulang dan menghapus data permainan. Tampilan akhir dari pengaturan ditunjukkan pada Gambar 4.17.

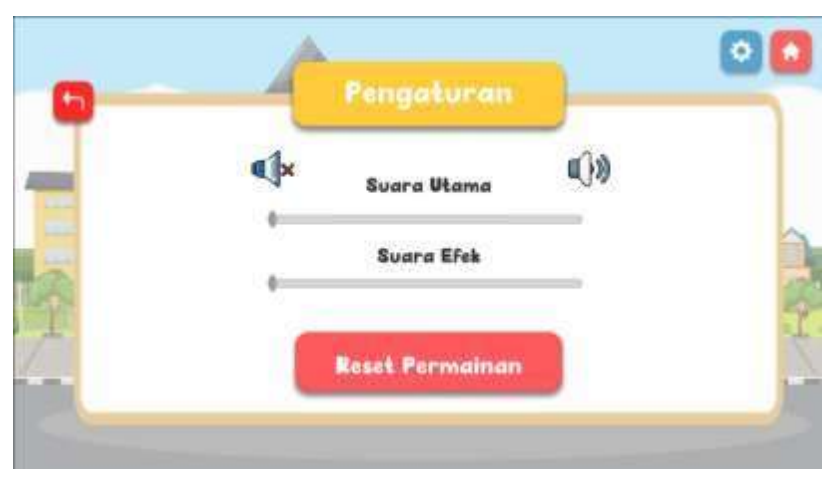

Gambar 4.17 Tampilan *panel* tombol pengaturan

<span id="page-56-1"></span>Suara dari gim ini dapat diatur melalui *slider* yang dibagi menjadi dua, yaitu suara utama dan suara efek. Untuk mengatur dua suara tersebut melalui *slider,* dibuat satu fungsi pada kode pemrograman yang bernama SetMusicVolume. Selain itu, PlayerPrefs juga digunakan untuk menyimpan data keras kecilnya suara pada tiap halaman, sehingga suara pada tiap halaman dapat berada di frekuensi yang sama. Kode Pemrograman SetMusicVolume ditunjukkan pada Gambar 4.18.

```
public void SetMusicVolume(){
    float volume = musicSlider.value;
    myMixer.SetFloat("Music", Mathf.Log10(volume)*20);
    PlayerPrefs.SetFloat("musicVolume", volume);
}
private void LoadVolume()
{
    musicSlider.value = PlayerPrefs.GetFloat("musicVolume");
    SetMusicVolume();
}
```
Gambar 4.18 Kode pemrograman pengaturan suara

<span id="page-57-2"></span>Selain itu, pemain dapat mengulang progres permainan dengan menekan tombol *reset* permainan. Seluruh progres dan data yang tersimpan akan terhapus, sehingga pemain harus memainkan ulang gim dari awal. Pada kode pemrogramannya, dibuat satu kelas yang bernama ResetALL. Untuk menghapus seluruh progres pada gim, dalam kode pemrograman digunakan PlayerPerfs. Kode pemrograman ResetALL ditunjukkan pada Gambar 4.19.

```
public void ResetAll()
    {
        PlayerPrefs.DeleteAll();
        CheckLevel();
    }
```
Gambar 4.19 Kode pemrograman untuk *reset* permainan

## <span id="page-57-3"></span><span id="page-57-0"></span>**4.2 Hasil Pengujian**

Pengujian merupakan tahap akhir dari penelitian. Pengujian dilakukan untuk menguji keberhasilan dari gim yang telah dibuat dan menghindari kesalahan-kesalahan yang terjadi. Pengujian dilakukan dua kali, yaitu dengan menggunakan *smartphone* dan uji coba *Black Box* yang dijelaskan sebagai berikut.

## <span id="page-57-1"></span>*4.2.1* **Pengujian dengan Menggunakan** *Smartphone*

Pengujian dengan menggunakan *smartphone* dilakukan untuk mencari tahu kelebihan dan kekurangan dari gim saat dicoba pada *smartphone* yang berbeda-beda. Pengujian ini dilakukan penulis pada 4 *smartphone* yang berbeda, yaitu Xiaomi Redmi 9A, Samsung Galaxy

A5 2018, Samsung Galaxy A6, dan Samsung Galaxy A7 2018. Hasil dari pengujian dengan menggunakan *smartphone* ditunjukkan pada Tabel 4.1.

<span id="page-58-0"></span>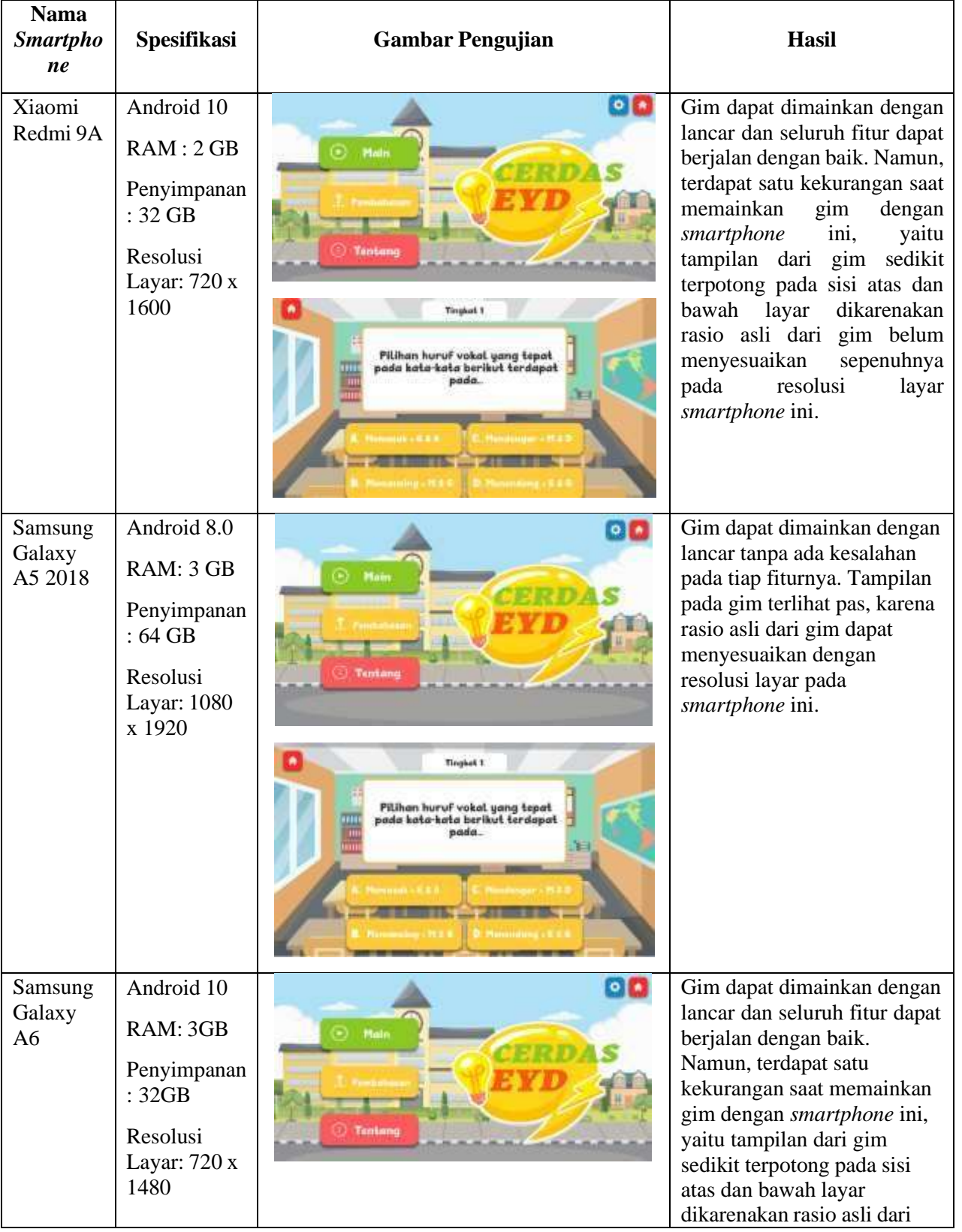

Tabel 4.1 Hasil pengujian dengan *smartphone*

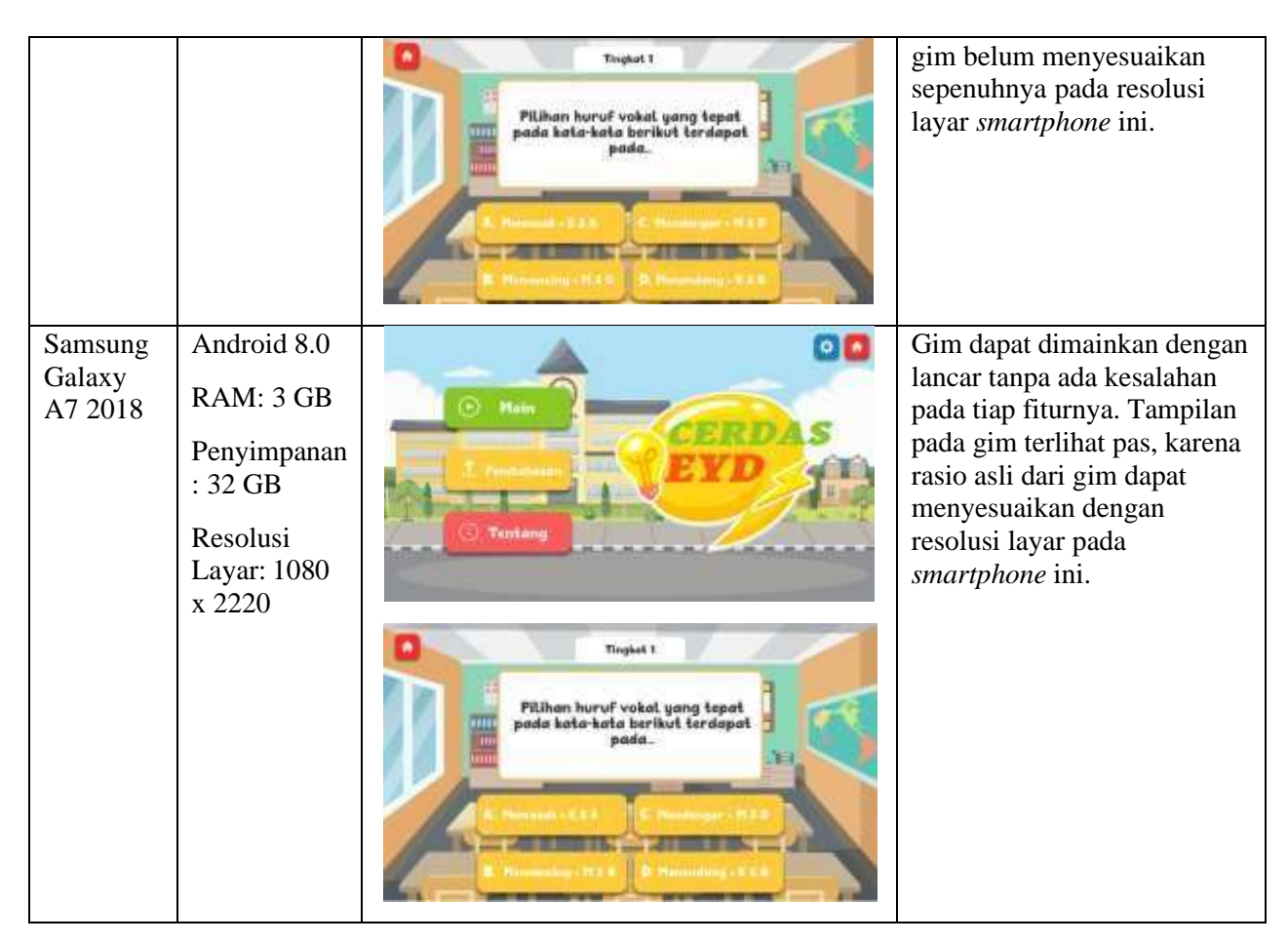

Berdasarkan hasil pengujian tersebut dapat disimpulkan bahwa:

- 1. Perbedaan spesifikasi pada tiap *smartphone* tidak berpengaruh pada alur permainan sehingga, gim dapat berjalan dengan baik pada tiap *smartphone*.
- 2. Tampilan gim pada *smartphone* yang memiliki resolusi selain 1920 × 1080 dan 2220 × 1080, belum dapat ditampilkan dengan maksimal. Terdapat bagian dari tampilan yang terpotong pada sisi atas dan bawah layar *smartphone*.

## <span id="page-59-0"></span>**4.2.2 Pengujian dengan Black Box Testing**

Metode yang digunakan untuk menguji fungsionalitas dari gim ini, yaitu *Black Box.* Sebelumnya, telah dibuat beberapa skenario untuk tiap halaman yang akan diberikan kepada siswa untuk menguji gim yang telah dikembangkan. Pengujian ini dilakukan terhadap empat siswa yang pernah terlibat pada penelitian ini. Hasil dari pengujian dijelaskan sebagai berikut.

<span id="page-60-0"></span>

| <b>ID</b>       | Pengujian              | <b>Skenario</b>                                        | <b>Hasil</b> yang<br>diharapkan                | Hasil           |
|-----------------|------------------------|--------------------------------------------------------|------------------------------------------------|-----------------|
| A <sub>01</sub> | Halaman Main           | Pemain diarahkan untuk<br>menekan tombol main          | Masuk ke halaman<br>pilih tingkatan            | Berhasil        |
| A <sub>02</sub> | Halaman Jawaban        | Pemain diarahkan untuk<br>menekan tombol<br>Jawaban    | Masuk ke halaman<br>pilih tingkatan<br>Jawaban | <b>Berhasil</b> |
| A <sub>03</sub> | <b>Halaman Tentang</b> | Pemain diarahkan untuk<br>menekan tombol<br>tentang    | Masuk ke halaman<br>tentang                    | <b>Berhasil</b> |
| A <sub>04</sub> | Halaman<br>Pengaturan  | Pemain diarahkan untuk<br>menekan tombol<br>pengaturan | Menampilkan panel<br>pengaturan                | <b>Berhasil</b> |
| A <sub>05</sub> | <b>Tombol Keluar</b>   | Pemain diarahkan untuk<br>menekan tombol keluar        | Keluar dari gim                                | <b>Berhasil</b> |

Tabel 4.2 Skenario pengujian Halaman Menu

Tabel 4.3 Skenario pengujian Halaman Main

<span id="page-60-1"></span>

| ID         | Pengujian                                               | <b>Skenario</b>                                                  | <b>Hasil</b> yang<br>diharapkan                           | <b>Hasil</b>    |
|------------|---------------------------------------------------------|------------------------------------------------------------------|-----------------------------------------------------------|-----------------|
| <b>B01</b> | Halaman Pilih<br>Tingkatan                              | Pemain diarahkan untuk<br>menekan salah satu<br>tombol tingkatan | Memulai<br>permainan sesuai<br>tingkat yang dipilih       | <b>Berhasil</b> |
| <b>B02</b> | <b>Tombol Keluar</b><br>pada Halaman Pilih<br>Tingkatan | Pemain diarahkan untuk<br>menekan tombol keluar                  | Kembali ke<br>halaman menu                                | Berhasil        |
| <b>B03</b> | Halaman Main                                            | Pemain diarahkan untuk<br>menyelesaikan<br>permainan             | Menampilkan<br>papan skor                                 | Berhasil        |
| <b>B04</b> | Tombol Ulang pada<br>Papan Skor                         | Pemain diarahkan untuk<br>menekan tombol ulang<br>permainan      | Mengulang<br>permainan pada<br>tingkat yang dipilih       | Berhasil        |
| <b>B05</b> | Tombol Lanjut<br>pada Papan Skor                        | Pemain diarahkan untuk<br>menekan tombol lanjut                  | Keluar dari<br>permainan dan<br>lanjut ke halaman<br>menu | Berhasil        |
| <b>B06</b> | <b>Tombol Keluar</b><br>pada Halaman<br>Main            | Pemain diarahkan untuk<br>menekan tombol keluar                  | Menampilkan panel<br>keluar                               | <b>Berhasil</b> |

<span id="page-61-0"></span>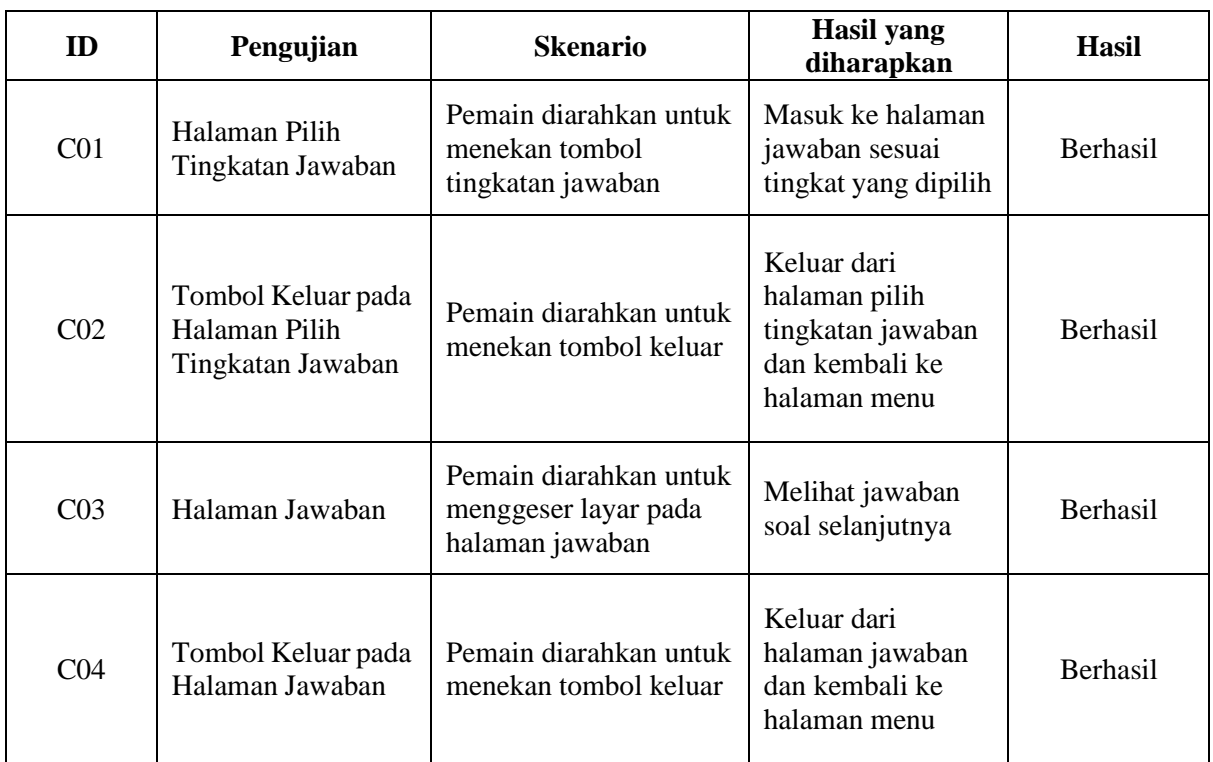

# Tabel 4.4 Skenario pengujian Halaman Jawaban

# Tabel 4.5 Skenario pengujian Halaman Tentang

<span id="page-61-1"></span>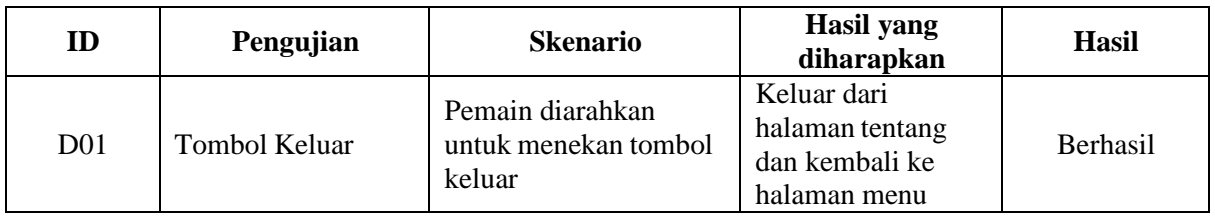

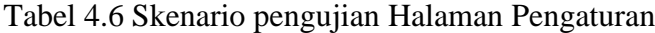

<span id="page-61-2"></span>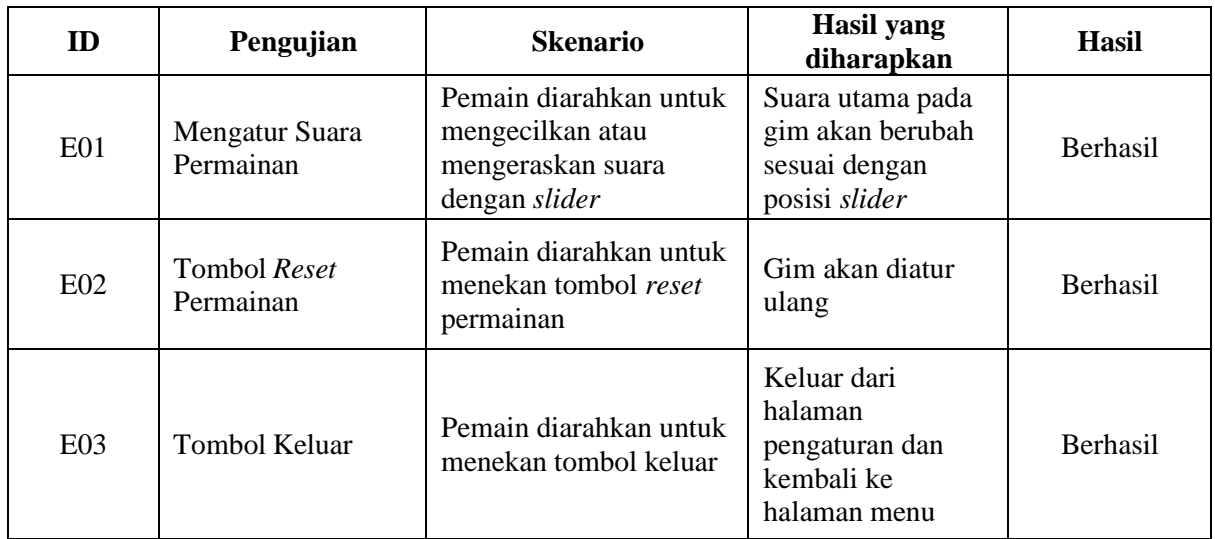

## <span id="page-62-0"></span>**4.3 Kekurangan Gim**

Berdasarkan pengujian yang telah dilakukan, dapat disimpulkan bahwa telah berhasil dikembangkan, namun terdapat beberapa kekurangan yang dijelaskan sebagai berikut:

- 1. Tampilan dari gim akan sedikit terpotong pada sisi atas dan bawah di beberapa *smartphone* yang memiliki resolusi layar selain 1920 × 1080.
- 2. Tidak terdapat fitur kembali ke halaman sebelumnya dengan menggunakan tombol navigasi sehingga, pemain harus menggunakan tombol yang tersedia pada gim sebagai pengganti dari fitur kembali.
- 3. Soal pada beberapa tingkat belum diujikan secara keseluruhan dikarenakan terdapat keterbatasan waktu pengujian yang bertepatan dengan pelaksanaan ujian sekolah dan waktu libur sekolah.

# **BAB V KESIMPULAN DAN SARAN**

#### <span id="page-63-1"></span><span id="page-63-0"></span>**5.1 Kesimpulan**

Pengembangan gim edukasi untuk pembelajaran Bahasa Indonesia yang sesuai dengan Ejaan Bahasa Indonesia Yang Disempurnakan (EYD) dan Kamus Besar Bahasa Indonesia (KBBI) telah berhasil dikembangkan dengan menggunakan metodologi *prototyping.* Penggunaan metodologi *prototyping* pada perancangan gim ini memudahkan peneliti untuk mendapatkan informasi mengenai kebutuhan dan mengembangkan gim sesuai kebutuhan yang diinginkan siswa usia sekolah dasar. Berdasarkan pengujian rancangan desain gim dengan dua tahap iterasi, tampilan pada gim dinilai menarik dan mudah dipahami oleh siswa usia sekolah dasar sehingga, gim ini dapat digunakan sebagai media alternatif untuk membantu pembelajaran. Selain itu, keberhasilan dari pengembangan gim ini dapat dilihat dari hasil pengujian yang telah dilakukan dengan menggunakan *smartphone* dan *Black Box Testing*. Berdasarkan pengujian dengan *smartphone,* gim ini dapat menyesuaikan berbagai spesifikasi pada *smartphone,* sedangkan pada pengujian dengan *Black Box Testing*, didapatkan hasil bahwa tidak terdapat *error* pada gim sehingga, gim ini dapat berjalan dengan baik saat dimainkan oleh siswa.

#### <span id="page-63-2"></span>**5.2 Saran**

Penelitian yang telah dilakukan untuk mengembangkan gim untuk pembelajaran bahasa Indonesia yang sesuai dengan EYD dan KBBI ini tentu memiliki banyak kekurangan yang perlu diperbaiki. Maka dari itu, berikut beberapa saran yang dapat digunakan untuk penelitian selanjutnya:

- 1. Penambahan fitur *duel/multiplayer* berupa pertandingan secara *online* sehingga, gim memiliki unsur kompetitif bagi pemain.
- 2. Penambahan sistem *ranking* pemain secara *online.* Dengan adanya sistem *ranking* pemain dapat melihat nilai yang dimiliki pemain lain. Selain itu, sistem tersebut dapat meningkatkan minat siswa dalam belajar sambil bermain untuk meraih nilai tertinggi.
- 3. Tampilan dari gim dapat dibuat lebih responsif agar pemain yang menggunakan *smartphone* dengan resolusi layar selain 1920 × 1080 dapat menikmati tampilan dari gim dengan lebih nyaman

#### **DAFTAR PUSTAKA**

- <span id="page-64-0"></span>Bellotti, F., Kapralos, B., Lee, K., Moreno-Ger, P., & Berta, R. (2013). Assessment in and of serious games: An overview. In *Advances in Human-Computer Interaction* (Vol. 2013). https://doi.org/10.1155/2013/136864
- Emka, H. A. (2017). Game Edukasi Bahasa Indonesia Kelas 1 Sekolah Dasar Berbasis Android Menggunakan DGBL-ID Model. *INTEGER: Journal of Information Technology*, *2*(1). https://doi.org/10.31284/j.integer.2017.v2i1.93
- Farida, S. (2011). *Media Pembelajaran Menulis Dengan Macromedia Authorware 7.0 untuk Siswa Kelas XI SMA/MA*.
- Heriyanto, A., Haryani, S., & Sedyawati, S. (2014). Pengembangan Multimedia Pembelajaran Interaktif Berbasis Education Game Sebagai Media Pembelajaran Kimia. *Chemistry in Education*. <http://journal.unnes.ac.id/sju/index.php/chemined>
- KBBI. (2016). *Ejaan*. https://kbbi.kemdikbud.go.id/entri/ejaan
- Kemdikbud. (2022). *Ejaan Bahasa Indonesia Yang Disempurnakan Edisi Kelima*. https://ejaan.kemdikbud.go.id/
- KKLP. (2022, January 18). *Sejarah Kamus Besar Bahasa Indonesia*. https://badanbahasa.kemdikbud.go.id/artikel-detail/97/sejarah-kamus-besar-bahasaindonesia#
- Mahafi, A. G., & Hermawan, G. (2013). Game Edukasi Penyakit Malaria dan Cara Pencegahannya. *Jurnal Ilmiah Komputer Dan Informatika (KOMPUTA)*, *19*(2), 2089– 9033.
- Mongi, L. S., Arie S.M., & Sambul, A. M. (2018). Rancang Bangun Game Adventure of Unsrat Menggunakan Game Engine Unity. *E-Journal Teknik Informatika*, *14*(1).
- Muflihah, I., & Sutrisna, D. (2021). Analisis Kesalahan Penggunaan Ejaan Yang Disempurnakan Pada Karangan Narasi Siswa Kelas VII SMP IT Attadzkir Maja. *Seminar Nasional Pendidikan*, *3*(3). https://prosiding.unma.ac.id/index.php/semnasfkip/article/view/653
- Putra, D. W., Nugroho, A. P., & Puspitarini, W. (2016). Game Edukasi Berbasis Android Sebagai Media Pembelajaran Untuk Anak Usia Dini. *JIMP-Jurnal Informatika Merdeka Pasuruan*, *1*(1).
- Putra, K. A. M. (2021). *Pengembangan Gim Edukasi Kosakata Bahasa Indonesia Dengan Metode ARCS*.
- Qhadafi, M. R. (2018). Analisis Kesalahan Penulisan Ejaan yang Disempurnakan dalam Teks Negosiasi Siswa SMA Negeri 3 Palu. *Jurnal Bahasa Dan Sastra*, *3*(4). https://core.ac.uk/display/289713947?utm\_source=pdf&utm\_medium=banner&utm\_ca mpaign=pdf-decoration-v1
- Rahmaningsih, P. (2016). Mengajarkan Ejaan Pada Siswa Sekolah Dasar. *Jurnal Ilmiah Guru "COPE," 20*(1). https://[doi.org/htt](http://dx.doi.org/10.21831/jig%20cope.v20i1.10794)p:/[/dx.doi.org/10.21831/jig%20cope.v20i1.10794](http://dx.doi.org/10.21831/jig%20cope.v20i1.10794)
- Rangga, A. (2021). *Gim Pembelajaran Sebagai Alat Bantu Ajar Pendidikan Agama Islam untuk Siswa Tahun Pertama Sekolah Dasar Menggunakan Pendekatan Pemikiran Desain*.
- Riyandana, E., Ghufroni, M., Ars, A., & Surahman, A. (2022). Rancang Bangun Aplikasi Game Edukasi Kosakata Baku dalam Bahasa Indonesia di Tingkat Sekolah Dasar (Studi Kasus SD Negeri 1 Way Petai Lampung Barat). *Jurnal Informatika Dan Rekayasa Perangkat Lunak (JATIKA)*, *3*(2), 213–225. <http://jim.teknokrat.ac.id/index.php/informatika>
- Sembiring, F. M. B. (2022). Analisis Kesulitan Siswa Dalam Menggunakan EYD Huruf Kapital, Huruf Miring, dan Huruf Tebal Pada Mata Pelajaran Bahasa Indonesia Kelas V di SD Negeri 044843 Pertumbungen Tahun Ajaran 2021/2022. *Prosiding Seminar Nasional*, *1*. https://jurnal.semnaspssh.com/index.php/pssh/article/view/114
- Setiawati, S. (2016). PENGGUNAAN KAMUS BESAR BAHASA INDONESIA (KBBI) DALAM PEMBELAJARAN KOSAKATA BAKU DAN TIDAK BAKU PADA SISWA KELAS IV SD. *Gramatika STKIP PGRI Sumatera Barat*, *2*(1). https://doi.org/10.22202/jg.2016.v2i1.1408
- Shodik, N., & Ahmad, I. (2018). Sistem Rekomendasi Pemilihan Smartphone Snapdragon 636 Menggunakan Metode Simple Multi Attribute Rating (SMART). *Jurnal Nasional Pendidikan Teknik Informatika |*, *7*(3).

Sommerville, I. (2011). *Software engineering*. Pearson.

Sudianto, A., & Samsu, L. M. (2019). Penerapan Media Pembelajaran Interaktif Pelajaran Bahasa Indonesia Berbasis Android Untuk Kelas VII Madrasah Tsanawiyah Nahdlatul Wathan Ketangga Sebagai Upaya Untuk Peningkatkan Minat Belajar Siswa. *Infotek : Jurnal Informatika Dan Teknologi*, *2*(2), 53–60. https://doi.org/10.29408/jit.v2i2.1437

- Suminar, R. P. (2016). PENGARUH BAHASA GAUL TERHADAP PENGGUNAAN BAHASA INDONESIA MAHASISWA UNSWAGATI. *JURNAL LOGIKA*, *XVIII*(3). [www.jurnal.unswagati.ac.id](http://www.jurnal.unswagati.ac.id/)
- Suparlan. (2020). Pembelajaran Bahasa Indonesia di Sekolah Dasar. In *Jurnal Pendidikan Dasar* (Vol. 4, Issue 2). https://ejournal.stitpn.ac.id/index.php/fondatia
- Syahputra, E. (2022). *Berlakunya Perubahan Ejaan yang disempurnakan (EYD) menjadi Pedoman Umum Ejaan Bahasa Indonesia (PUEBI)* (Vol. 3, Issue 1).
- Tjahyadi, M. P., Sinsuw, A., Tulenan, V., & Sentinuwo, S. (2014). Prototipe Game Musik Bambu Menggunakan Engine Unity 3D. *E-Journal Teknik Informatika*, *4*(2).
- Ulya, M. (2021). Penggunaan Educandy dalam Evaluasi Pembelajaran Bahasa Indonesia. *Jurnal Pendidikan Bahasa Dan Sastra Indonesia*, *10*(1). <http://jurnal.umt.ac.id/index.php/lgrm>
- Vitianingsih, A. V. (2016). Game Edukasi Sebagai Media Pembelajaran Pendidikan Anak Usia Dini. *Jurnal INFORM*, *1*(1).
- Watkins, J. (2002). Testing IT: An Off-the-Shelf Software Testing Process. *Computing & Control Engineering Journal*, *12*, 271–272. https://doi.org/10.1017/CBO9780511997310